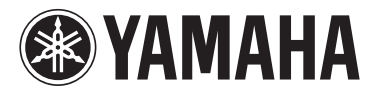

# MODUS F02

Owner's Manual Mode d'emploi Manual de instrucciones Bedienungsanleitung

# English

Español

— Check your power supply —

Make sure that your local AC mains voltage matches the voltage specified on the name plate on the bottom panel. In some areas a voltage selector may be provided on the rear panel of the main keyboard unit near the power cord. Make sure that the voltage selector is set for the voltage in your area. The voltage selector is set at 240V when the unit is initially shipped. To change the setting use a "minus" screwdriver to rotate the selector dial so that the correct voltage appears next to the pointer on the panel. For information on assembling the instrument, refer to the instructions at the end of this manual.

#### **IMPORTANT**

— Vérifiez votre alimentation électrique —

Vérifiez que la tension de l'alimentation secteur correspond à celle indiquée sur la plaque du fabricant, située sur le panneau inférieur. Les instruments destinés à certaines régions disposent d'un sélecteur de tension. Il est installé sur le panneau arrière de l'unité principale du clavier, à côté du câble d'alimentation. Assurez-vous que ce sélecteur est réglé sur la tension utilisée dans votre pays. À sa sortie d'usine, le sélecteur est réglé sur 240 V. Pour modifier ce réglage, utilisez un tournevis plat et faites tourner le cadran du sélecteur jusqu'à ce que la valeur correcte apparaisse à côté de l'indicateur figurant sur le panneau. Pour plus d'informations sur l'assemblage de l'instrument, reportez-vous aux instructions figurant à la fin de ce manuel.

#### **IMPORTANTE**

— Revise la fuente de alimentación —

Asegúrese de que la tensión de la red eléctrica local de CA coincida con la tensión especificada en la placa del panel inferior. Es posible que, en algunas zonas, se suministre un selector de tensión en el panel posterior del teclado principal, junto al cable de alimentación. Asegúrese de que este selector esté ajustado según la tensión de la zona. El selector viene ajustado de fábrica para 240 V. Para cambiar el ajuste, utilice un destornillador de punta normal para girar el selector hasta que la tensión correcta aparezca al lado del puntero del panel.

Para obtener más información sobre el montaje del instrumento, consulte las instrucciones que encontrará al final de este manual.

#### **WICHTIG**

— Überprüfen Sie Ihren Netzanschluss —

Vergewissern Sie sich, dass die Spannung in Ihrem örtlichen Stromnetz mit der Spannung übereinstimmt, die auf dem Typenschild an der Unterseite des Instruments angegeben ist. In einigen Regionen kann an der Rückseite der Tastatur-Haupteinheit in der Nähe des Netzkabels ein Spannungswähler angebracht sein. Vergewissern Sie sich, dass der Spannungswähler auf die Spannung Ihres lokalen Stromnetzes eingestellt ist. Bei der Auslieferung ist der Spannungsumschalter standardmäßig auf 240 V eingestellt. Sie können die Einstellung mit einem Schlitzschraubendreher ändern. Drehen Sie dazu den Wählschalter, bis der Pfeil auf dem Bedienfeld auf die richtige Spannung zeigt.

Informationen zur Montage des Instruments finden Sie in den Anweisungen am Ende dieses Handbuchs.

**DE**

**ES**

**FR**

**EN**

The model number, serial number, power requirements, etc., may be found on or near the name plate, which is at the bottom of the unit. You should note this serial number in the space provided below and retain this manual as a permanent record of your purchase to aid identification in the event of theft.

**Model No.** 

**Serial No.**

(bottom\_en\_01)

Le numéro de modèle, le numéro de série, l'alimentation requise, etc., se trouvent sur ou près de la plaque signalétique du produit, située dans la partie inférieure de l'unité. Notez le numéro de série dans l'espace fourni ci-dessous et conservez ce manuel en tant que preuve permanente de votre achat afin de faciliter l'identification du produit en cas de vol.

#### **N° de modèle**

**N° de série**

(bottom\_fr\_01)

El número de modelo, el número de serie, los requisitos de alimentación, etc. pueden encontrarse en la placa de identificación o cerca de ella. Esta placa se encuentra en la parte inferior de la unidad. Debe anotar dicho número en el espacio proporcionado a continuación y conservar este manual como comprobante permanente de su compra para facilitar la identificación en caso de robo.

**Nº de modelo** 

**Nº de serie**

(bottom\_es\_01)

Die Nummer des Modells, die Seriennummer, der Leistungsbedarf usw. sind auf dem Typenschild, das sich auf der Unterseite des Geräts befindet, oder in der Nähe davon angegeben. Sie sollten diese Seriennummer an der unten vorgesehenen Stelle eintragen und dieses Handbuch als dauerhaften Beleg für Ihren Kauf aufbewahren, um im Fall eines Diebstahls die Identifikation zu erleichtern.

**Modell Nr.** 

**Seriennr.**

(bottom\_de\_01)

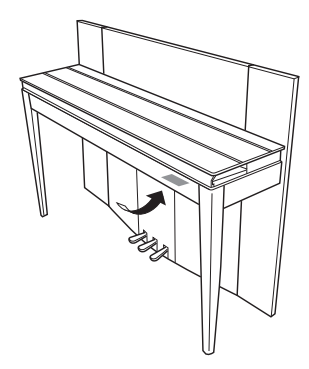

The name plate is located on the bottom of the unit.

La plaque signalétique de ce produit se trouve dans le bas de l'unité.

La placa del nombre se encuentra en la parte inferior de la unidad.

Das Namensschild befindet sich an der Unterseite des Produkts.

#### **Information for Users on Collection and Disposal of Old Equipment**

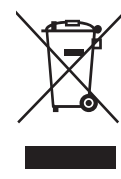

This symbol on the products, packaging, and/or accompanying documents means that used electrical and electronic products should not be mixed with general household waste.

For proper treatment, recovery and recycling of old products, please take them to applicable collection points, in accordance with your national legislation and the Directives 2002/96/EC.

By disposing of these products correctly, you will help to save valuable resources and prevent any potential negative effects on human health and the environment which could otherwise arise from inappropriate waste handling.

For more information about collection and recycling of old products, please contact your local municipality, your waste disposal service or the point of sale where you purchased the items.

#### **[For business users in the European Union]**

If you wish to discard electrical and electronic equipment, please contact your dealer or supplier for further information.

#### **[Information on Disposal in other Countries outside the European Union]**

This symbol is only valid in the European Union. If you wish to discard these items, please contact your local authorities or dealer and ask for the correct method of disposal.

(weee eu en  $01$ )

#### **Information concernant la Collecte et le Traitement des déchets d'équipements électriques et électroniques.**

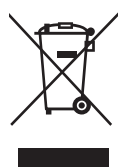

Le symbole sur les produits, l'emballage et/ou les documents joints signifie que les produits électriques ou électroniques usagés ne doivent pas être mélangés avec les déchets domestiques habituels.

Pour un traitement, une récupération et un recyclage appropriés des déchets d'équipements électriques et électroniques, veuillez les déposer aux<br>points de collecte prévus à cet effet, conformément à la réglementation natio

En vous débarrassant correctement des déchets d'équipements électriques et électroniques, vous contribuerez à la sauvegarde de précieuses ressources et à la prévention de potentiels effets négatifs sur la santé humaine qui pourraient advenir lors d'un traitement inapproprié des déchets.

Pour plus d'informations à propos de la collecte et du recyclage des déchets d'équipements électriques et électroniques, veuillez contacter votre municipalité, votre service de traitement des déchets ou le point de vente où vous avez acheté les produits.

#### **[Pour les professionnels dans l'Union Européenne]**

Si vous souhaitez vous débarrasser des déchets d'équipements électriques et électroniques veuillez contacter votre vendeur ou fournisseur pour plus d'informations.

#### **[Information sur le traitement dans d'autres pays en dehors de l'Union Européenne]**

Ce symbole est seulement valable dans l'Union Européenne. Si vous souhaitez vous débarrasser de déchets d'équipements électriques et électroniques, veuillez contacter les autorités locales ou votre fournisseur et demander la méthode de traitement appropriée.

(weee\_eu\_fr\_01)

#### **Información para Usuarios sobre Recolección y Disposición de Equipamiento Viejo**

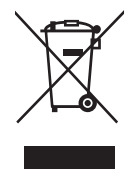

Este símbolo en los productos, embalaje, y/o documentación que se acompañe significa que los productos electrónicos y eléctricos usados no deben ser mezclados con desechos hogareños corrientes. Para el tratamiento, recuperación y reciclado apropiado de los productos viejos, por favor llévelos a puntos de recolección aplicables,

de acuerdo a su legislación nacional y las directivas 2002/96/EC. Al disponer de estos productos correctamente, ayudará a ahorrar recursos valiosos y a prevenir cualquier potencial efecto negativo sobre la salud humana y el medio ambiente, el cual podría surgir de un inapropiado manejo de los desechos.

Para mayor información sobre recolección y reciclado de productos viejos, por favor contacte a su municipio local, su servicio de gestión de residuos o el punto de venta en el cual usted adquirió los artículos.

#### **[Para usuarios de negocios en la Unión Europea]**

Si usted desea deshacerse de equipamiento eléctrico y electrónico, por favor contacte a su vendedor o proveedor para mayor información.

#### **[Información sobre la Disposición en otros países fuera de la Unión Europea]**

Este símbolo sólo es válido en la Unión Europea. Si desea deshacerse de estos artículos, por favor contacte a sus autoridades locales y pregunte por el método correcto de disposición.

(weee\_eu\_es\_01)

#### **Verbraucherinformation zur Sammlung und Entsorgung alter Elektrogeräte**

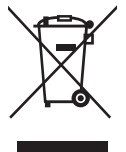

Befindet sich dieses Symbol auf den Produkten, der Verpackung und/oder beiliegenden Unterlagen, so sollten benutzte elektrische Geräte nicht mit dem normalen Haushaltsabfall entsorgt werden.

In Übereinstimmung mit Ihren nationalen Bestimmungen und den Richtlinien 2002/96/EC bringen Sie alte Geräte bitte zur fachgerechten Entsorgung, Wiederaufbereitung und Wiederverwendung zu den entsprechenden Sammelstellen.

Durch die fachgerechte Entsorgung der Elektrogeräte helfen Sie, wertvolle Ressourcen zu schützen, und verhindern mögliche negative Auswirkungen auf die menschliche Gesundheit und die Umwelt, die andernfalls durch unsachgerechte Müllentsorgung auftreten könnten.

Für weitere Informationen zum Sammeln und Wiederaufbereiten alter Elektrogeräte kontaktieren Sie bitte Ihre örtliche Stadt- oder Gemeindeverwaltung, Ihren Abfallentsorgungsdienst oder die Verkaufsstelle der Artikel.

#### **[Information für geschäftliche Anwender in der Europäischen Unio]**

Wenn Sie Elektrogeräte ausrangieren möchten, kontaktieren Sie bitte Ihren Händler oder Zulieferer für weitere Informationen.

#### **[Entsorgungsinformation für Länder außerhalb der Europäischen Union]**

Dieses Symbol gilt nur innerhalb der Europäischen Union. Wenn Sie solche Artikel ausrangieren möchten, kontaktieren Sie bitte Ihre örtlichen Behörden oder Ihren Händler und fragen Sie nach der sachgerechten Entsorgungsmethode.

(weee\_eu\_de\_01)

*Nous vous remercions d'avoir choisi le piano numérique Yamaha.*

*Afin d'exploiter votre instrument au maximum de ses performances et de ses fonctions, lisez entièrement les manuels et gardez-les à portée de main afin de pouvoir les consulter ultérieurement.*

## **À propos de ces manuels**

Cet instrument est livré avec les manuels suivants.

## **Manuels inclus**

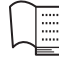

### **Mode d'emploi (ce manuel)**

 $\equiv$  **Mode u cinemature (22 April 1988)**<br>Explique comment utiliser l'instrument.

## **Manuels en ligne (fichiers PDF)**

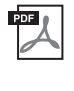

## **Computer-related Operations (Opérations informatiques)**

Ces instructions permettent de connecter un instrument à un ordinateur.

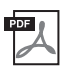

## **MIDI Reference (Référence MIDI)**

Ce document présente le format des données MIDI et la fiche MIDI Implementation Chart.

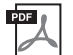

## **MIDI Basics (Généralités sur la norme MIDI)**

Contient des explications générales sur la norme MIDI.

Pour obtenir ces manuels, accédez au site Web de Yamaha, sélectionnez votre pays, tapez «F02», ou dans la zone Model Name (Nom de modèle), puis cliquez sur le bouton de recherche [SEARCH].

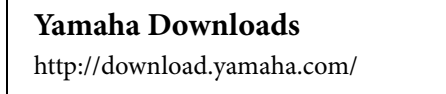

## **Accessoires inclus**

- Mode d'emploi (ce manuel)
- Cordon d'alimentation secteur
- Tabouret
- Fiche d'enregistrement du produit en ligne<sup>\*1</sup>
- \*1 Vous devez disposer de l'ID DU PRODUIT lorsque vous remplissez la fiche d'enregistrement utilisateur.

## **Table des matières**

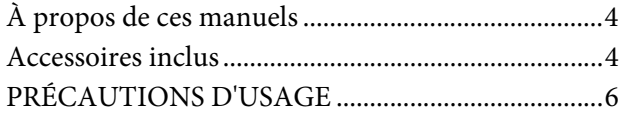

## **Principales caractéristiques 9**

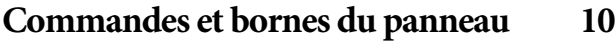

**Configuration 12**

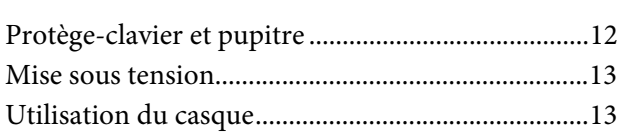

## **Jeu au piano 14**

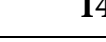

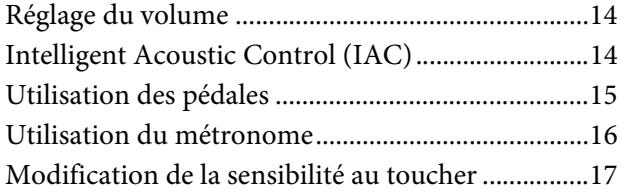

## **Reproduction de sons d'instrument variés (voix) 18**

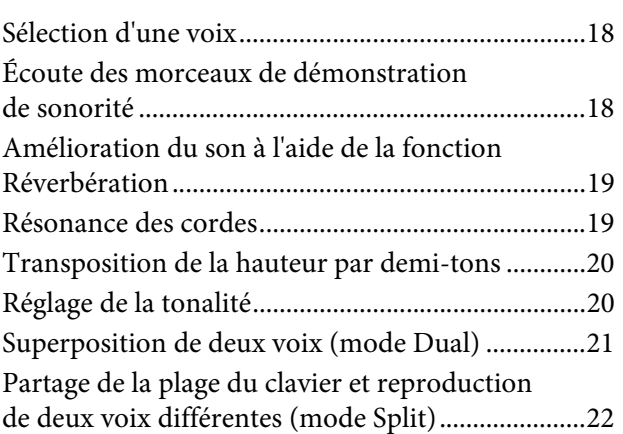

## **Reproduction de morceaux (BGM) 23**

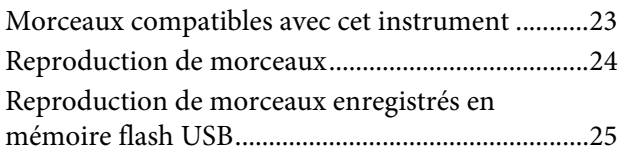

## **Enregistrement de votre performance 26**

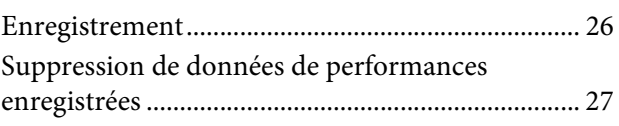

## **Utilisation de la mémoire flash USB 28**

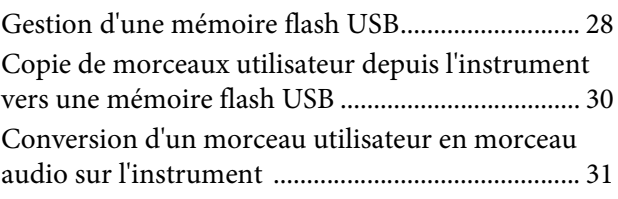

## **Connexions 32**

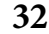

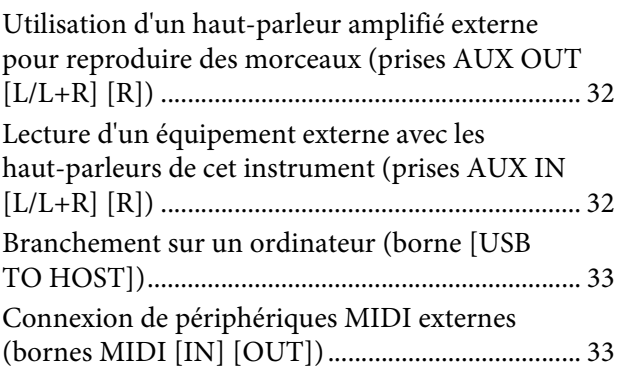

## **Sauvegarde et initialisation des données 36**

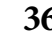

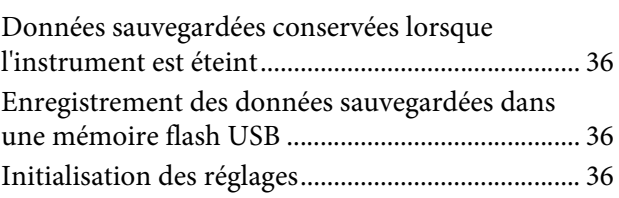

## **Annexe 37**

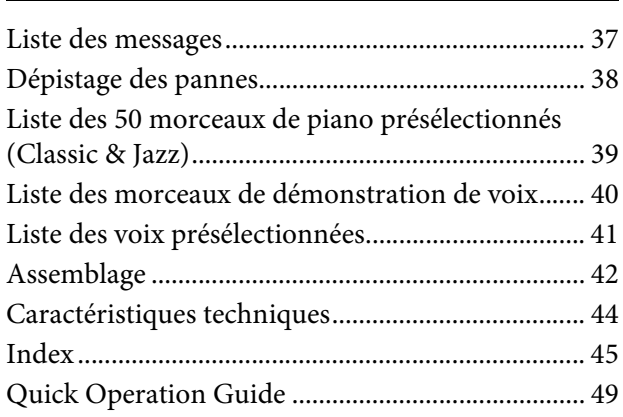

## **PRÉCAUTIONS D'USAGE**

## *PRIÈRE DE LIRE ATTENTIVEMENT AVANT DE PROCÉDER À TOUTE MANIPULATION*

Rangez ce manuel en lieu sûr et à portée de main afin de pouvoir le consulter ultérieurement.

## *AVERTISSEMENT*

**Veillez à toujours observer les précautions élémentaires énumérées ci-après pour éviter de graves blessures, voire la mort, en raison d'une électrocution, d'un court-circuit, de dégâts, d'un incendie ou de tout autre risque. La liste de ces précautions n'est pas exhaustive :**

## **Alimentation/cordon d'alimentation**

- Ne laissez pas le cordon d'alimentation à proximité de sources de chaleur telles que les radiateurs ou les éléments chauffants. Évitez également de le plier de façon excessive ou de l'endommager de quelque manière que ce soit ou de placer dessus des objets lourds.
- Utilisez uniquement la tension requise pour l'instrument. Celle-ci est indiquée sur la plaque du fabricant de l'instrument.
- Utilisez exclusivement le cordon et la fiche d'alimentation fournis.
- Vérifiez périodiquement l'état de la fiche électrique, dépoussiérez-la et nettoyez-la.

## **Ne pas ouvrir**

• L'instrument ne contient aucune pièce nécessitant l'intervention de l'utilisateur. N'ouvrez pas l'instrument et ne tentez pas d'en démonter les éléments internes ou de les modifier de quelque façon que ce soit. Si l'appareil présente des signes de dysfonctionnement, mettez-le immédiatement hors tension et faites-le contrôler par un technicien Yamaha qualifié.

## **Prévention contre l'eau**

- Ne laissez pas l'instrument sous la pluie et ne l'utilisez pas près d'une source d'eau ou dans un milieu humide. Ne déposez pas dessus des récipients (tels que des vases, des bouteilles ou des verres) contenant des liquides qui risqueraient de s'infiltrer par les ouvertures. Si un liquide, tel que de l'eau, pénètre à l'intérieur de l'instrument, mettez immédiatement ce dernier hors tension et débranchez le cordon d'alimentation de la prise secteur. Faites ensuite contrôler l'instrument par un technicien Yamaha qualifié.
- N'essayez jamais de retirer ou d'insérer une fiche électrique avec les mains mouillées.

## **Prévention contre les incendies**

• Ne déposez pas des objets présentant une flamme, tels que des bougies, sur l'instrument. Ceux-ci pourraient se renverser et provoquer un incendie.

## **En cas d'anomalie**

- Si l'un des problèmes suivant survient, coupez immédiatement l'alimentation et retirez la fiche électrique de la prise. (Si l'instrument fonctionne actuellement sur piles, retirez-en toutes les piles.) Faites ensuite contrôler l'appareil par un technicien Yamaha.
	- Le cordon électrique s'effiloche ou est endommagé.
	- L'instrument dégage une odeur inhabituelle ou de la fumée.
	- Un objet est tombé à l'intérieur de l'instrument.
	- Une brusque perte de son est intervenue durant l'utilisation de l'instrument.

 *ATTENTION*

**Observez toujours les précautions élémentaires reprises ci-dessous pour éviter tout risque de blessures corporelles, pour vous-même ou votre entourage, ainsi que la détérioration de l'instrument ou de tout autre bien. La liste de ces précautions n'est pas exhaustive :**

### **Alimentation/cordon d'alimentation**

- N'utilisez pas de connecteur multiple pour brancher l'instrument sur une prise secteur. Cela risque d'affecter la qualité du son, voire de provoquer la surchauffe de la prise.
- Veillez à toujours saisir la fiche, et non le cordon, pour débrancher l'instrument de la prise d'alimentation. Si vous tirez sur le cordon, vous risquez de l'endommager.
- Débranchez la fiche électrique de la prise secteur lorsque vous n'utilisez pas l'instrument pendant un certain temps ou en cas d'orage.

### **Montage**

• Lisez attentivement la documentation fournie expliquant la procédure de montage. Une erreur dans l'ordre de montage des éléments pourrait endommager l'instrument ou entraîner des blessures corporelles.

### **Emplacement**

- Ne placez pas l'instrument dans une position instable afin d'éviter qu'il ne tombe accidentellement.
- En cas de transport ou de déplacement de l'instrument, faites toujours appel à deux personnes au moins. En essayant de soulever l'instrument tout seul, vous risqueriez de vous faire mal au dos ou de vous blesser ou encore d'endommager l'instrument lui-même.
- Avant de déplacer l'instrument, débranchez-en tous les câbles afin d'éviter de les endommager ou de blesser quiconque risquerait de trébucher dessus.
- Lors de la configuration de l'instrument, assurez-vous que la prise secteur que vous utilisez est facilement accessible. En cas de problème ou de dysfonctionnement, coupez immédiatement l'alimentation et retirez la fiche de la prise. Même lorsque l'interrupteur d'alimentation est en position d'arrêt, du courant électrique de faible intensité continue de circuler dans l'instrument. Si vous n'utilisez pas l'instrument pendant une période prolongée, veillez à débrancher le cordon d'alimentation de la prise murale.

### **Connexions**

- Avant de raccorder l'instrument à d'autres appareils électroniques, mettez ces derniers hors tension. Avant de mettre ces appareils sous ou hors tension, réglez tous les niveaux de volume sur le son minimal.
- Veillez également à régler tous les appareils sur le volume minimal et à augmenter progressivement les commandes de volume tout en jouant de l'instrument pour obtenir le niveau sonore souhaité.

## **Précautions de manipulation**

- Ne glissez pas les doigts ou les mains dans les fentes du protège-clavier ou de l'instrument. Prenez soin de ne pas vous coincer les doigts dans le protègeclavier.
- N'insérez pas et ne laissez pas tomber d'objets en papier, en métal ou autres dans les fentes du protège-clavier, du panneau ou du clavier. Vous pourriez vous blesser ou provoquer des blessures à votre entourage, endommager l'instrument ou un autre bien ou causer des dysfonctionnements au niveau de l'instrument.
- Ne vous appuyez pas sur l'instrument et ne déposez pas d'objets lourds dessus. Ne manipulez pas trop brutalement les touches, les sélecteurs et les connecteurs.
- N'utilisez pas l'instrument ou le casque de manière prolongée à des niveaux sonores trop élevés ou inconfortables qui risqueraient d'entraîner des troubles définitifs de l'audition. Si vous constatez une baisse d'acuité auditive ou que vous entendez des sifflements, consultez un médecin.

## **Utilisation du tabouret (si fourni)**

- Ne laissez pas le tabouret dans une position instable car il pourrait se renverser accidentellement.
- Ne jouez pas de l'instrument de manière trop brusque et ne vous mettez pas debout sur le tabouret. L'utilisation du tabouret à d'autres fins que celles prévues (comme escabeau, par exemple) peut provoquer des accidents ou des blessures.
- Une seule personne à la fois peut s'asseoir sur le tabouret afin d'éviter tout risque d'accident ou de blessure.
- Si les vis du tabouret se desserrent au fil de son utilisation, resserrez-les régulièrement à l'aide de l'outil fourni.
- Surveillez les jeunes enfants pour éviter tout risque d'accident ou de blessure auquel les enfants sont exposés en tombant du tabouret car celui-ci n'a pas de dossier arrière.

Yamaha ne peut être tenu responsable des détériorations causées par une mauvaise manipulation de l'instrument ou par des modifications apportées par l'utilisateur, ni des données perdues ou détruites.

Mettez toujours l'instrument hors tension lorsque vous ne l'utilisez pas.

Veillez à toujours observer les avis ci-dessous afin d'éviter toute erreur de manipulation qui endommagerait le produit, les données et le matériel installé à proximité.

### **Manipulation**

- N'utilisez pas l'instrument à proximité d'un téléviseur, d'une radio, d'un équipement stéréo, d'un téléphone mobile ou d'autres appareils électriques. Ces équipements peuvent produire des interférences. Lorsque vous utilisez l'instrument avec l'application correspondante sur votre iPhone/iPad, il est recommandé d'activer l'option «Mode avion» sur votre appareil afin d'éviter toute perturbation provoquée par la communication.
- N'exposez pas l'instrument à la poussière, à des vibrations ou à des amplitudes thermiques extrêmes (à la lumière directe du soleil, à proximité d'un radiateur ou dans une voiture en pleine journée). Sinon, vous risquez de déformer le panneau, d'endommager les composants internes ou l'appareil risque de ne pas fonctionner correctement. (Plage vérifiée de températures en fonctionnement : 5 ° – 40 °C.)
- Ne déposez pas d'objets en vinyle, en plastique ou en caoutchouc sur l'instrument, car ils risquent de décolorer le panneau ou le clavier.
- Le fait de heurter la surface de l'instrument avec des objets métalliques, en porcelaine ou tout autre matériau dur risque de craqueler ou d'écailler la finition. Veillez donc à procéder avec précaution.

### **Entretien de l'instrument et du tabouret**

Pour que votre piano numérique soit toujours dans le meilleur état, nous vous recommandons de suivre régulièrement les consignes d'entretien ci-dessous.

- Pour nettoyer l'instrument ou le tabouret, utilisez un chiffon doux et sec, ou un tissu légèrement humide. N'utilisez jamais de diluants de peinture, de solvants, de produits d'entretien liquides ou de tampons de nettoyage imprégnés de produits chimiques. La pédale risquerait de se décolorer ou de s'abîmer.
- Retirez les saletés et les poussières à l'aide d'un chiffon doux. Ne frottez pas trop fort afin d'éviter que des petites particules de poussière ne griffent le revêtement de l'instrument. Pour conserver l'aspect de la surface polie, appliquez sur un chiffon doux un produit de polissage pour piano du commerce et passez ce chiffon sur la surface de l'instrument. Faites ensuite briller la surface avec un autre chiffon. Avant d'utiliser le produit de polissage, prenez soin de lire les instructions afin de l'utiliser correctement.
- Les variations de température ou d'humidité importantes peuvent générer une condensation. Dans ce cas, de l'eau peut s'accumuler sur la surface de l'instrument. Si cette eau n'est pas retirée, les parties en bois risquent de l'absorber et d'être endommagées. Prenez soin d'essuyer l'eau immédiatement à l'aide d'un chiffon doux.
- Comme les pédales d'un piano acoustique, celles de l'instrument peuvent se ternir avec le temps. Dans ce cas, polissez les pédales avec un produit spécial pour pédales de piano. Avant d'utiliser le produit, prenez soin de lire les instructions afin de l'utiliser correctement.

### **Sauvegarde des données**

- Les données enregistrées peuvent être perdues à la suite d'un dysfonctionnement ou d'une opération incorrecte. Enregistrez vos données sur un support doté d'une mémoire flash USB (page 36).
- Pour éviter de perdre des données à cause d'un support endommagé, nous vous recommandons de sauvegarder toutes les données importantes sur deux supports flash USB.

## **Information**

### **À propos des droits d'auteur**

- La copie des données musicales disponibles dans le commerce, y compris, mais sans restriction, les données MIDI et/ou audio, est strictement interdite, sauf pour un usage personnel.
- Ce produit intègre des programmes informatiques et des contenus pour lesquels Yamaha détient des droits d'auteur ou possède une licence d'utilisation des droits d'auteur de leurs propriétaires respectifs. Les supports protégés par des droits d'auteur incluent, sans restriction, l'ensemble des logiciels informatiques, fichiers de style, fichiers MIDI, données WAVE, partitions musicales et enregistrements audio. Toute utilisation non autorisée de ces programmes et de ce contenu est interdite en vertu des lois en vigueur, excepté pour un usage personnel. Toute violation des droits d'auteur entraînera des poursuites judiciaires. IL EST STRICTEMENT INTERDIT DE FAIRE, DISTRIBUER OU UTILISER DES COPIES ILLÉGALES.

### **À propos des fonctions et données intégrées à l'instrument**

• Certains morceaux prédéfinis ont été édités afin d'en raccourcir la longueur ou à des fins d'arrangement et peuvent ne pas être identiques à l'original.

### **À propos de ce manuel**

- Les illustrations et les captures d'écran figurant dans ce manuel servent uniquement à expliciter les instructions et peuvent différer légèrement de celles qui apparaissent sur votre instrument.
- Les noms de sociétés et de produits cités dans ce mode d'emploi sont les marques commerciales ou déposées appartenant à leurs détenteurs respectifs.

### ■ Réglage

• Contrairement aux pianos acoustiques, cet instrument n'a pas besoin d'être accordé par un spécialiste (la hauteur de ton peut néanmoins être réglée par l'utilisateur de manière à ce qu'elle soit adaptée aux autres instruments). La hauteur de ton des instruments numériques est en effet toujours parfaitement constante.

### **Transport**

• En cas de déménagement, l'instrument peut être transporté avec d'autres articles. Il est également possible de le déplacer d'une seule pièce ou de le démonter tel qu'il était lorsque vous l'avez déballé. Transportez le clavier à l'horizontale. Ne l'adossez pas à un mur et ne le dressez pas sur un côté. Ne soumettez pas l'instrument à des vibrations ou des chocs excessifs. Lorsque vous transportez l'instrument monté, vérifiez si toutes les vis sont correctement serrées et si aucune d'entre elles ne s'est desserrée lors du déplacement de l'instrument.

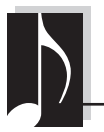

## **Piano numérique sophistiqué au style distingué**

L'instrument associe les sonorités d'un authentique piano dans un cadre séduisant et moderne, qui évoque la beauté d'un véritable piano à queue. Il apporte à votre intérieur une touche de raffinement et d'expressivité musicale.

## **Générateur de son Real Grand Expression (RGE)**

Ce nouveau générateur de son confère à l'instrument le toucher et l'expressivité d'un véritable piano à queue de concert. Outre la douceur des modifications de tonalité en réponse au toucher, il intègre une fonction de relâchement en souplesse qui permet d'articuler clairement les staccatos et d'obtenir une résonance persistante lorsque vous ôtez doucement les doigts des touches (exactement comme lorsque vous utilisez une véritable pédale de maintien). Ces effets reproduisent la qualité d'un piano à queue acoustique. Vous pouvez donc laisser libre court à votre créativité comme s'il s'agissait d'un piano authentique.

## **Clavier en bois naturel (NW) dont les touches sont recouvertes d'ivoire synthétique et fonction Linear Graded Hammer**

Le clavier de l'instrument reproduit cette riche sensation de l'ivoire naturel. La surface des touches est douce et légèrement poreuse, ce qui leur assure une meilleure adhérence et une friction naturelle qui vous permet de jouer en toute facilité. Le clavier en bois naturel spécial se compose de véritables touches blanches, comme celles d'un piano à queue. En outre, le clavier Linear Graded Hammer se caractérise par des touches plus dures dans la plage des graves et plus légères dans la plage des aigus, d'où une gradation naturelle entre chacune. En tout état de cause, ce clavier offre à votre performance des fonctions et une puissance expressive uniquement rencontrées sur les pianos à queue, telles qu'une articulation parfaite des différentes répétitions d'une même note, même en cas de jeu extrêmement rapide ou de relâchement partiel des touches.

## **50 morceaux de piano présélectionnés (classique et jazz)**

L'instrument dispose de 50 morceaux de piano présélectionnés intégrés, comprenant à la fois des titres classiques et des standards de jazz. Ces morceaux présélectionnés sont classés par scènes ; celles-ci correspondent aux différentes préférences d'écoute afin de vous permettre de choisir vos morceaux préférés sur la base d'une description de scène.

Si vous souhaitez élargir la sélection de vos morceaux, il suffit de connecter un périphérique de mémoire flash USB à l'instrument. Vous pouvez alors écouter vos morceaux favoris au format MIDI en mode séquentiel ou aléatoire.

## **Lecture audio via un périphérique flash USB**

L'instrument permet de reproduire les fichiers audio (.wav) enregistrés sur un périphérique de stockage USB. En outre, puisque vous pouvez enregistrer vos morceaux sous la forme de données audio dans une mémoire flash USB, vous avez la possibilité de les écouter sur des périphériques portables. Il suffit de transférer les données via un ordinateur.

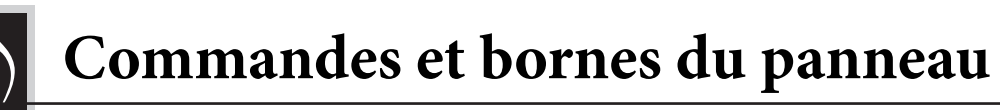

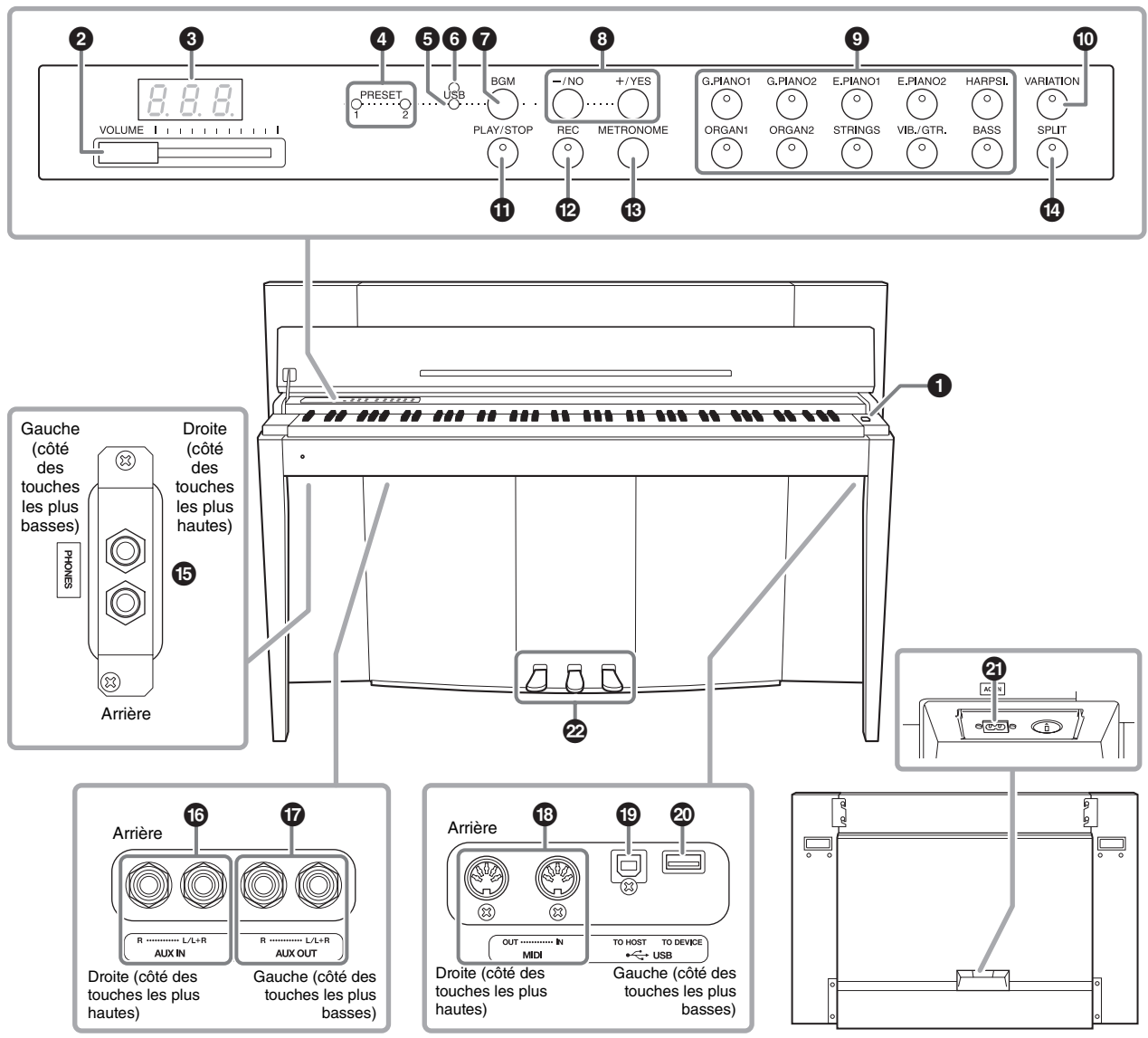

Affiche les prises telles qu'elles apparaissent sur la partie inférieure de l'instrument. Panneau arrière

### **Affichage**

Lorsque vous utilisez l'instrument, vérifiez l'opération affichée à l'écran du panneau supérieur. En principe, et pour plus de convivialité, ces informations n'apparaissent pas à l'écran. Vous ne pouvez les consulter que si vous appuyez sur une touche ou que vous effectuez une opération.

| $\int$ | $\frac{1}{C}$ | $\frac{1}{C}$ | $\frac{1}{C}$ | $\frac{1}{C}$ | $\frac{1}{C}$ | $\frac{1}{C}$ | $\frac{1}{C}$ | $\frac{1}{C}$ | $\frac{1}{C}$ | $\frac{1}{C}$ | $\frac{1}{C}$ | $\frac{1}{C}$ | $\frac{1}{C}$ | $\frac{1}{C}$ | $\frac{1}{C}$ | $\frac{1}{C}$ | $\frac{1}{C}$ | $\frac{1}{C}$ | $\frac{1}{C}$ | $\frac{1}{C}$ | $\frac{1}{C}$ | $\frac{1}{C}$ | $\frac{1}{C}$ | $\frac{1}{C}$ | $\frac{1}{C}$ | $\frac{1}{C}$ | $\frac{1}{C}$ | $\frac{1}{C}$ | $\frac{1}{C}$ | $\frac{1}{C}$ | $\frac{1}{C}$ | $\frac{1}{C}$ | $\frac{1}{C}$ | $\frac{1}{C}$ | $\frac{1}{C}$ | $\frac{1}{C}$ | $\frac{1}{C}$ | $\frac{1}{C}$ | $\frac{1}{C}$ | $\frac{1}{C}$ | $\frac{1}{C}$ | $\frac{1}{C}$ | $\frac{1}{C}$ | $\frac{1}{C}$ | $\frac{1}{C}$ | $\frac{1}{C}$ | $\frac{1}{C}$ | $\frac{1}{C}$ | $\frac{1}{C}$ | $\frac{1}{C}$ |
|--------|---------------|---------------|---------------|---------------|---------------|---------------|---------------|---------------|---------------|---------------|---------------|---------------|---------------|---------------|---------------|---------------|---------------|---------------|---------------|---------------|---------------|---------------|---------------|---------------|---------------|---------------|---------------|---------------|---------------|---------------|---------------|---------------|---------------|---------------|---------------|---------------|---------------|---------------|---------------|---------------|---------------|---------------|---------------|---------------|---------------|---------------|---------------|---------------|---------------|---------------|
|--------|---------------|---------------|---------------|---------------|---------------|---------------|---------------|---------------|---------------|---------------|---------------|---------------|---------------|---------------|---------------|---------------|---------------|---------------|---------------|---------------|---------------|---------------|---------------|---------------|---------------|---------------|---------------|---------------|---------------|---------------|---------------|---------------|---------------|---------------|---------------|---------------|---------------|---------------|---------------|---------------|---------------|---------------|---------------|---------------|---------------|---------------|---------------|---------------|---------------|---------------|

Le système affiche des messages variés et des invites qui correspondent aux trois caractères affichés à l'écran. Pour plus de détails, reportez-vous à la page 37.

 $\bigcirc$   $[\bigcirc]$  (interrupteur d'alimentation) ..... page 13 Met l'instrument sous ou hors tension. 2 **Curseur [VOLUME]........................ page 14**

Réglez le niveau du volume à l'aide de ce curseur. 3 **Affichage ......................................... page 10** *AVIS* **Ne mettez pas l'instrument hors tension si des tirets clignotants apparaissent sur l'afficheur (ils indiquent qu'une opération est en cours). Vous risquez** 

4 **Témoin [PRESET 1]/[PRESET 2] ... page 23** Lorsque ce témoin est allumé, il est possible d'écouter les 50 morceaux de piano présélectionnés (classique et jazz).

**d'endommager les données.**

5 **Témoin [USB].................................. page 23** Lorsque ce témoin est allumé, vous pouvez écouter les morceaux contenus dans la mémoire flash USB.

6 **Témoin [USB]...........................pages 23, 28** Clignote en rouge lors du chargement des données depuis la mémoire flash USB.

7 **Touche [BGM]..........................pages 23, 24** Active et désactive le mode BGM [PRESET 1]/ [PRESET 2]/[USB].

8 **touches [-/NO]/[+/YES]** Permettent de régler des valeurs ou d'effectuer des opérations au niveau des fichiers.

9 **Touches Voix ................................... page 18** Sélection de sonorités.

) **Touche [VARIATION] .................... page 18** Permet d'activer une autre version de la sonorité sélectionnée et d'obtenir un son différent.

! **Touche [PLAY/STOP] ..................... page 24** Permet de démarrer et d'arrêter la reproduction des 50 morceaux de piano présélectionnés (classique et jazz), des morceaux enregistrés sur la mémoire flash USB ou de morceaux stockés sur un périphérique USB.

@ **Touche [REC] .................................. page 26** Enregistre vos performances sur le clavier.

 $\bullet$  Touche [METRONOME] ................. page 16 Permet d'utiliser le métronome.

\$ **Touche [SPLIT] ............................... page 22** Permet de jouer des sonorités différentes sur les parties main droite et main gauche du clavier.

% **Connecteurs [PHONES] .................page 13**

Permettent de connecter un casque stéréo standard.

## $\bullet$  Connecteurs AUX IN

**[L/L+R][R].......................................page 32** Les sorties stéréo d'un autre instrument peuvent être raccordées à ces prises, ce qui permet de reproduire le son d'un instrument externe via les haut-parleurs de l'instrument.

## & **Connecteurs AUX OUT**

**[L/L+R][R].......................................page 32** Ces prises relient le son de l'instrument à des systèmes de haut-parleurs externes, pour une diffusion dans de grandes salles de spectacle à des volumes élevés.

 $\bullet$  Connecteurs MIDI [IN][OUT] ....... page 33 Permettent de brancher un périphérique MIDI, donc de tirer profit des différentes fonctions MIDI.

(**[USB TO HOST] ..............................page 33** Permet d'établir la connexion à un ordinateur. Pour plus de détails, reportez-vous au document Computer-related Operations (Opérations informatiques) (page 4).

#### *AVIS*

**Utilisez un câble USB de type AB de moins de 3 mètres de long. Les câbles USB 3.0 ne doivent pas être utilisés.** 

A **Borne [USB TO DEVICE]...............page 28**

Connecte un périphérique de mémoire flash USB, afin de sauvegarder vos morceaux enregistrés et de reproduire les titres stockés sur le périphérique.

B **Connecteur [AC IN]........................page 13** Branchez le cordon d'alimentation.

C **Pédales .............................................page 15** Pour gérer l'expression et le maintien, exactement comme sur un piano acoustique.

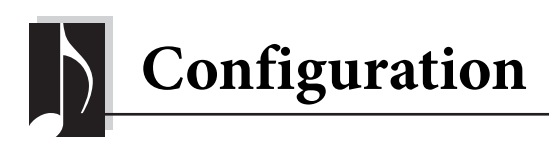

## **Protège-clavier et pupitre**

### *ATTENTION*

- **Saisissez le protège-clavier avec les deux mains lorsque vous l'ouvrez ou le fermez. Ne le lâchez pas tant qu'il n'est pas complètement ouvert ou fermé. Prenez garde à ne pas vous coincer les doigts entre le protège-clavier et l'appareil et à ne pas blesser les personnes évoluant autour de vous, notamment les enfants.**
- **Ne posez pas d'objets (métalliques ou en papier) sur le protège-clavier. De petits objets placés à cet endroit risquent de tomber dans l'instrument au moment de l'ouverture et d'être extrêmement difficiles à retirer. Ils risquent de provoquer par la suite des décharges électriques, des courts-circuits, des incendies ou d'autres incidents graves.**

## **Pour ouvrir le protège-clavier :**

**1. Tenez le rebord avant du protège-clavier des deux mains et ouvrez-le lentement.**

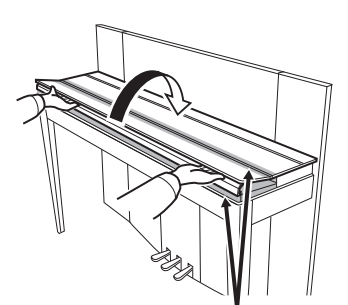

Prenez garde de ne pas vous coincer les doigts lors de l'ouverture et de la fermeture du protège-clavier.

**2. Redressez le protège-clavier plié et appuyez-le contre le panneau avant.**

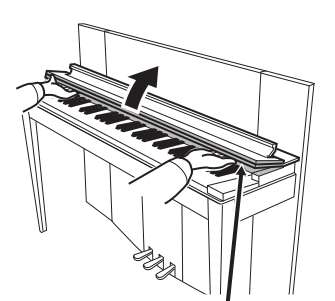

Prenez garde de ne pas vous coincer les doigts lors de l'ouverture et de la fermeture du protège-clavier.

**3. Déployez le pupitre.**

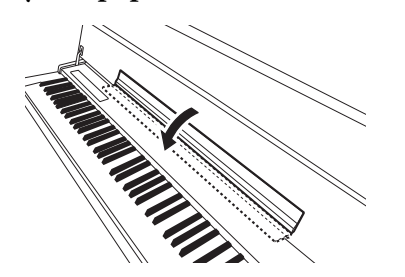

## **Pour fermer le protège-clavier :**

**1. Si le pupitre est déployé, repliez-le.**

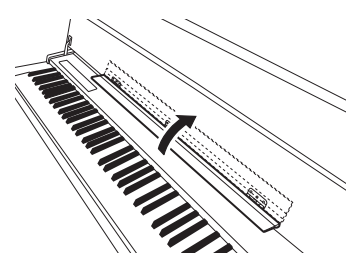

**2. Rabaissez soigneusement le protège-clavier en l'inclinant vers vous.**

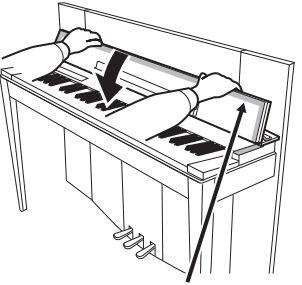

Prenez garde de ne pas vous coincer les doigts lors de l'ouverture et de la fermeture du protège-clavier.

**3. Déployez le protège-clavier et abaissez doucement sa partie avant.**

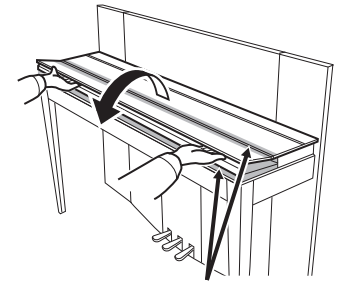

Prenez garde de ne pas vous coincer les doigts lors de l'ouverture et de la fermeture du protège-clavier.

## **Mise sous tension**

### **1. Branchez le cordon d'alimentation.**

Insérez d'abord la fiche du câble d'alimentation dans le connecteur CA de l'instrument, puis raccordez l'autre extrémité du câble à la prise murale appropriée. Dans certaines régions, un adaptateur est fourni et permet d'adapter les broches de la fiche aux prises secteur murales. Pour plus d'informations sur le branchement du cordon d'alimentation, reportez-vous aux instructions d'assemblage à la page 43.

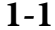

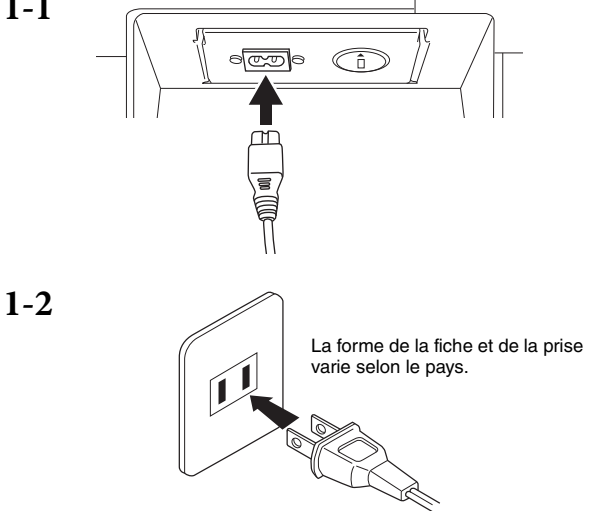

### *AVERTISSEMENT*

- **Vérifiez que l'instrument est adapté à la tension secteur de la région dans laquelle vous l'utilisez (la tension nominale figure sur la plaque du fabricant située sur le panneau inférieur). Dans certaines zones géographiques, vous disposez d'un sélecteur de tension situé en face arrière sur l'unité (clavier), à côté du connecteur AC IN. Vérifiez que vous avez sélectionné la tension appropriée. Si vous branchez l'appareil à une prise de courant non appropriée, vous risquez d'endommager les circuits internes, voire de vous exposer à une décharge électrique.**
- **Utilisez uniquement le cordon d'alimentation secteur fourni avec l'instrument. Si vous l'avez perdu ou s'il est endommagé et doit être remplacé, contactez votre revendeur Yamaha. L'utilisation d'un câble inadéquat peut provoquer un incendie ou une décharge électrique !**
- **Le type de câble d'alimentation fourni avec l'instrument peut varier selon le pays dans lequel vous l'achetez. (Dans certaines régions, un adaptateur est fourni pour adapter la configuration des broches aux prises secteur de la région concernée.) Utilisez UNIQUEMENT la prise électrique livrée avec l'instrument. Si celle-ci ne convient pas, vous devrez faire installer une prise adéquate par un électricien agréé.**

## **2. Mettez l'appareil sous tension.**

Appuyez sur l'interrupteur  $[\mathbf{\Phi}]$  à droite du clavier pour mettre l'instrument sous tension. Le voyant d'alimentation situé sous l'extrémité gauche du clavier s'allume.

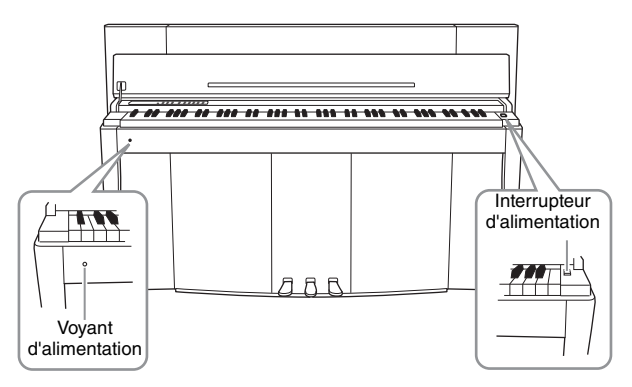

#### **Voyant d'alimentation**

Si vous fermez le protège-clavier sans éteindre l'instrument, le voyant d'alimentation reste allumé pour indiquer que l'instrument est toujours sous tension.

Pour éteindre l'appareil, appuyez de nouveau sur l'interrupteur d'alimentation. Le voyant d'alimentation s'éteint.

## *ATTENTION*

**Même lorsque l'instrument est hors tension, une faible quantité d'électricité circule toujours à l'intérieur. Si vous n'utilisez pas l'instrument pendant une période prolongée ou par temps d'orage, veillez à débrancher la fiche de la prise murale.**

## **Utilisation du casque**

Connectez le casque (en option) à l'une des prises [PHONES]. Deux prises [PHONES] sont disponibles. Vous pouvez y brancher deux casques stéréo standard. Si vous n'utilisez qu'un seul casque, vous pouvez le brancher dans n'importe quelle prise.

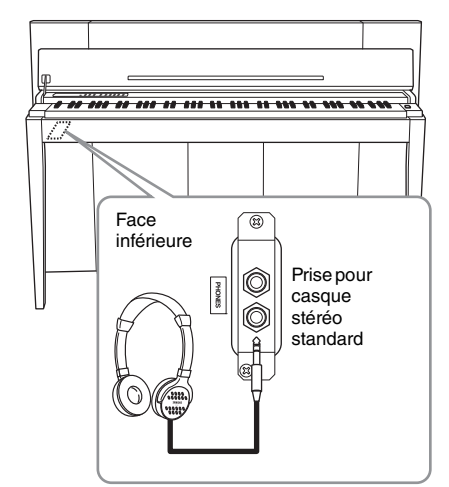

### *ATTENTION*

**N'utilisez pas le casque à un volume élevé pendant une période prolongée. Un volume sonore élevé et prolongé peut provoquer des troubles de l'audition.**

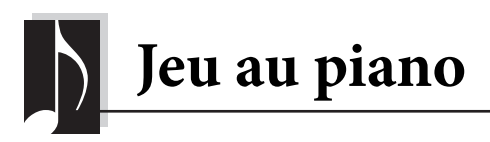

## **Réglage du volume**

Pour régler le volume, utilisez le curseur [VOLUME] situé à gauche de la console. Jouez au clavier pour produire des sons réels tout en réglant le volume.

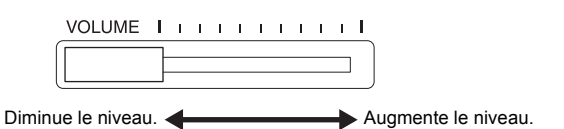

Le curseur [VOLUME] permet de régler le niveau en sortie des connecteurs [PHONES] et AUX OUT.

#### **VOLUME :**

Le niveau du volume sonore principal du clavier.

#### *ATTENTION* **L'utilisation de cet instrument**

**à un volume élevé pendant une période prolongée peut avoir de sérieuses incidences sur votre acuité auditive.**

## **Intelligent Acoustic Control (IAC)**

Cette fonction permet de contrôler et de régler automatiquement la qualité du son en fonction du volume global de cet instrument. Même si le volume est faible, les sons graves et aigus sont très clairs.

### ■ Pour activer la fonction **IAC**:

Tout en maintenant la touche [METRONOME] enfoncée, appuyez sur la touche F6.

### **Pour désactiver la fonction IAC :**

Tout en appuyant sur la touche [METRONOME], appuyez sur la touche F♯6.

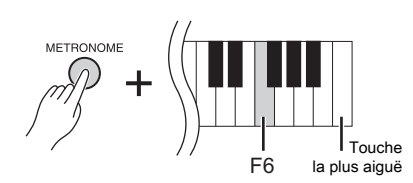

**Réglage par défaut :** Option activée

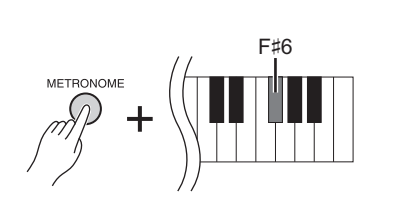

\$ profondeur -3

 $+1 + 3$  $0 + 2$ -2  $-3$   $-1$ 

C6: profondeur 0

Configuration standard

D#6: profondeur +3

 **Pour régler la profondeur IAC :**

Tout en maintenant la touche [METRONOME] enfoncée, appuyez sur l'une des touches comprises entre A5 et D#6.

Plus la valeur est élevée, plus la gamme des graves et des aigus est claire lorsque à faible volume.

**Plage de réglages :**  $-3 (A5) - +3 (D#6)$ **Réglage par défaut :** 0 (C6)

## **Utilisation des pédales**

Cet instrument est doté de trois pédales : la pédale forte (à droite), la pédale de sostenuto (au centre) et la pédale douce (à gauche), qui permettent de créer toute une série d'effets identiques à ceux produits par les pédales d'un piano acoustique.

## **Pédale forte (droite)**

Lorsque vous appuyez sur cette pédale, le son est maintenu, même lorsque vous relâchez les touches. Lorsque vous utilisez cette pédale après avoir choisi une voix «piano à queue», vous obtenez une résonance d'étouffoir spéciale (moyennant la fonction Profondeur ci-après). Le son est rond et riche. Vous obtenez donc la qualité d'un piano acoustique.

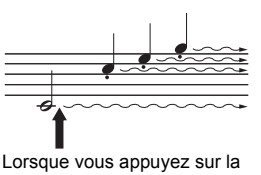

pédale forte, les notes jouées avant de relâcher la pédale ont un plus long maintien.

### **Pour régler la fonction Damper Resonance Depth (Profondeur de résonance d'étouffoir)**

Tout en maintenant la touche [VARIATION] enfoncée, appuyez sur l'une des touches comprises entre C5 et A♯5 (consultez le Quick Operation Guide, page 49).

### **Fonction de pédale à mi-course**

Cet instrument est également doté d'une fonction de pédale à mi-course qui permet d'employer des techniques intermédiaires. La pédale forte n'est donc ni totalement activée, ni complètement désactivée. Lorsque vous êtes à mi-course (sur un piano classique), les feutrines n'étouffent les cordes que partiellement. Cette fonction permet de gérer la sourdine avec délicatesse et expressivité : vous obtenez des nuances subtiles. Elle permet également d'ajuster précisément le seuil au-delà duquel la pédale influe sur la sourdine.

### **Pédale forte réactive GP**

Cet instrument est doté d'une pédale forte spéciale réactive GP. Elle offre une réponse très subtile au toucher. Lorsque vous appuyez dessus, vous avez la sensation d'appuyer sur la pédale d'un piano à queue classique. Ce pédalier permet de ressentir physiquement la sensation d'une pédale à mi-course. Il est donc plus simple d'obtenir cet effet qu'avec un pédalier classique. La pression sur la pédale peut varier selon le contexte, notamment l'endroit où se trouve l'instrument. Vous pouvez donc régler la pédale à mi-course en conséquence.

#### **• Pour régler le point de pédale à mi-course**

Tout en maintenant la touche [METRONOME] enfoncée, appuyez sur l'une des touches comprises entre A♯3 et E4 (consultez le Quick Operation Guide, page 49).

## **Pédale de sostenuto (centre)**

Si vous appuyez sur la pédale de sostenuto pendant que vous jouez et maintenez une note ou un accord au clavier, ces notes seront maintenues tant que la pédale reste enfoncée. Les voix d'orgue et de cordes sont émises tant que la pédale de sostenuto est enfoncée. En revanche, les notes suivantes ne le seront pas.

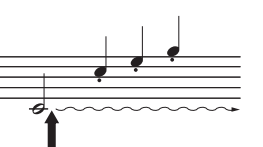

Lorsque vous appuyez sur la pédale de sostenuto tout en maintenant la note enfoncée, celle-ci est prolongée tant que la pédale est enfoncée.

## **Pédale douce (gauche)**

La pédale douce réduit le volume et modifie légèrement le timbre des notes lorsque vous appuyez dessus. Elle n'a toutefois aucune incidence sur les notes déjà jouées ou soutenues. Appuyez sur cette pédale juste avant de jouer les notes.

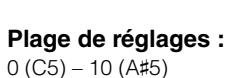

**Réglage par défaut :** Réglage différent pour chaque voix

#### **NOTE**

En usine, les pédales sont recouvertes de vinyle pour le transport. Si votre instrument est doté de la fonction GP Responsive Damper Pedal (pédale forte réactive GP), retirez le capot de la pédale pour optimiser l'effet.

#### **Plage de réglages :**

-2 (efficace à mi-course) – 0 – 4 (efficace pour un effet en profondeur)

**Réglage par défaut :**  $0(CA)$ 

## **Utilisation du métronome**

La fonction de métronome est très pratique lorsque vous souhaitez vous exercer à un tempo précis.

- **1. Appuyez sur la touche [METRONOME] pour lancer le métronome.**
- **2. Appuyez sur la touche [METRONOME] pour arrêter le métronome.**

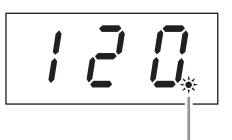

L'indicateur de temps clignote en rythme avec le tempo sélectionné.

, ,

### **Pour régler le tempo**

Appuyez sur la touche [BGM] pour éteindre les témoins correspondant aux fonctions [PRESET 1]/[PRESET 2]/[USB].

Vous pouvez régler le tempo du métronome à l'aide de la touche [-/NO] ou [+/YES]. Pour restaurer le tempo par défaut, appuyez simultanément sur les touches [-/NO] et [+/YES].

### ■ Pour sélectionner un temps

Tout en maintenant la touche [METRONOME] enfoncée, appuyez sur l'une des touches comprises entre C1 et F1. Le réglage actuellement sélectionné apparaît à l'écran lorsque les deux commandes sont maintenues enfoncées.

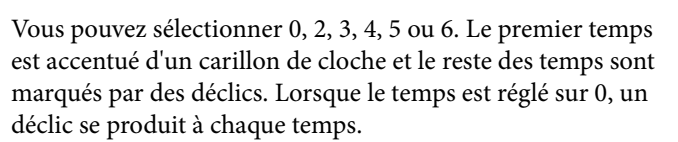

### **Pour régler le volume**

Tout en maintenant la touche [METRONOME] enfoncée, appuyez sur l'une des touches comprises entre A-1 et F♯0 pour régler le volume. Appuyez sur une touche aiguë pour augmenter le volume ou sur une touche grave pour le réduire.

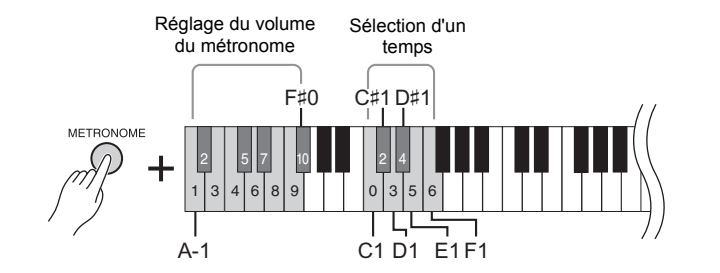

**Plage de réglages :** 5 à 500 temps par minute

**Réglage par défaut :** 120

#### **NOTE**

Les paramètres de tempo par défaut et le temps des morceaux MIDI varient selon les morceaux.

Lorsque vous reproduisez un morceau MIDI, vous annulez ce réglage et rétablissez le tempo et le temps d'origine associés au morceau.

**Plage de réglages :**  $0$  (C1), 2 (C#1) – 6 (F1)

**Réglage par défaut :**  $T_{\text{emps}}$   $\qquad$  0 (C1)

> **Plage de réglages :** 1 (A-1) – 10 (F♯0)

**Réglage par défaut :**  $8(F()$ 

## **Modification de la sensibilité au toucher**

Vous pouvez sélectionner quatre types de sensibilité au toucher, c'est-à-dire l'impact sur le son de votre force de frappe au clavier. Sélectionnez celui qui correspond le mieux à votre style de jeu et à vos goûts.

Après avoir activé la touche [METRONOME], appuyez sur C2 ou sur l'une des touches comprises entre D2 et E2.

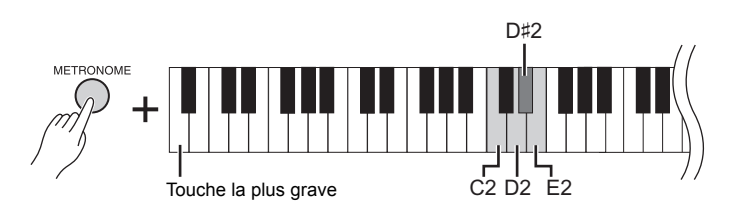

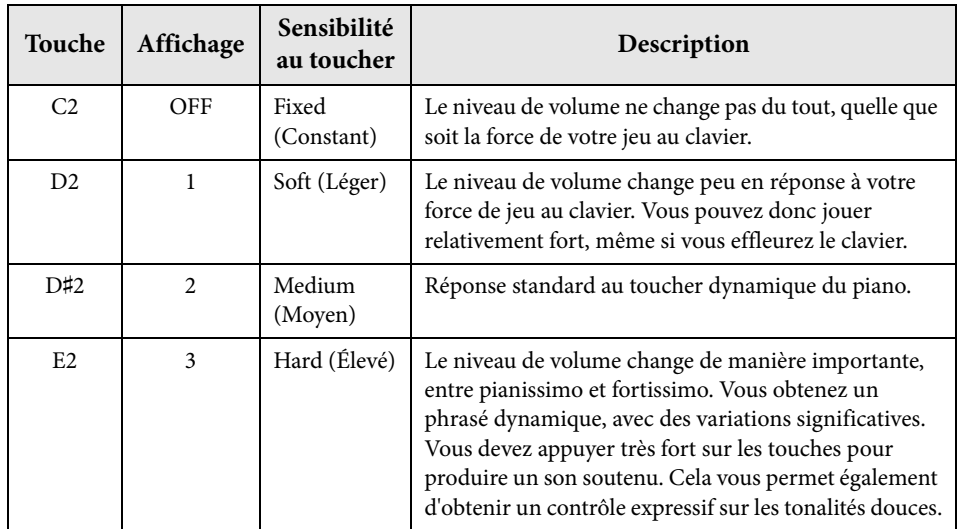

**NOTE**

Le type de sensibilité au toucher est valable pour toutes les voix. Toutefois, les réglages de sensibilité au toucher peuvent n'avoir que très peu d'effet, voire aucun, dans le cas de certaines sonorités qui normalement ne sont pas sensibles à la dynamique du clavier. Reportez-vous à la liste des voix prédéfinies, à la page 41.

**Réglage par défaut** Medium (D#2)

Vous pouvez sélectionner bien sûr des sons de piano superbes et réalistes, mais également des sons (sonorités) authentiques d'autres instruments, notamment des orgues ou des instruments à cordes.

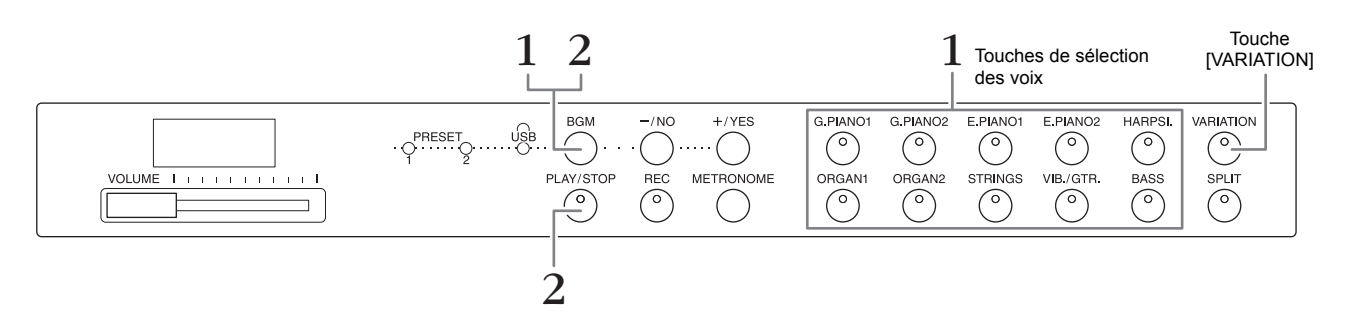

## **Sélection d'une voix**

- **1. Sélectionnez la voix de votre choix en appuyant sur l'une des touches prévues à cet effet.**
- **2. Jouez au clavier et écoutez le son.**

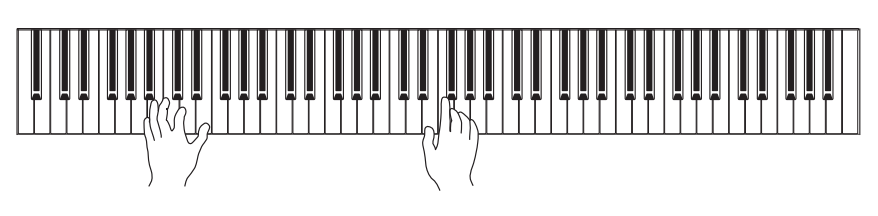

## **[VARIATION]**

Vous pouvez activer une autre version de la sonorité sélectionnée. Appuyez sur cette touche ou sur la touche de la voix sélectionnée pour activer et désactiver la variation. Le témoin s'allume lorsque la fonction [VARIATION] est activée.

## **Écoute des morceaux de démonstration de sonorité**

Pour vous familiariser avec les caractéristiques des différentes sonorités, écoutez les morceaux de démonstration correspondants. Pour obtenir la liste des morceaux de démonstration de voix, reportez-vous à la page 40.

**1. Tout en appuyant sur la touche [BGM], appuyez sur l'une des touches de voix pour démarrer la lecture.**

Vous pouvez alors écouter le morceau de démonstration correspondant. La reproduction des morceaux de démonstration débute par le morceau sélectionné et se poursuit par les autres morceaux. Après le dernier morceau de démonstration, la séquence revient au premier. La lecture se déroule en boucle tant que vous ne l'interrompez pas.

**2. Appuyez sur la touche [BGM] ou [PLAY/STOP] pour interrompre la lecture.**

### **NOTE**

Pour plus d'informations sur les caractéristiques de chaque voix, reportez-vous à la liste des voix prédéfinies, page 41.

### **NOTE**

Le mode Demo ne peut pas être activé pendant l'enregistrement de morceaux (page 26).

#### **NOTE**

La réception de données MIDI est impossible en mode Demo. Les données des morceaux de démonstration ne sont pas transmises via les bornes MIDI.

### **NOTE**

Vous ne pouvez pas modifier le tempo des morceaux de démonstration. Le tempo par défaut attribué au morceau de démonstration de voix sélectionné est automatiquement défini et sélectionné durant la reproduction.

## **Amélioration du son à l'aide de la fonction Réverbération**

Cet instrument comprend plusieurs types de réverbération qui ajoutent une profondeur et une expression supplémentaires au son, pour créer une atmosphère acoustique réaliste. Le type et la profondeur de la réverbération appropriés sont automatiquement sélectionnés chaque fois que vous choisissez une voix et un morceau. C'est la raison pour laquelle le type de réverbération n'a pas besoin d'être sélectionné ; toutefois, vous pouvez le modifier si vous le souhaitez.

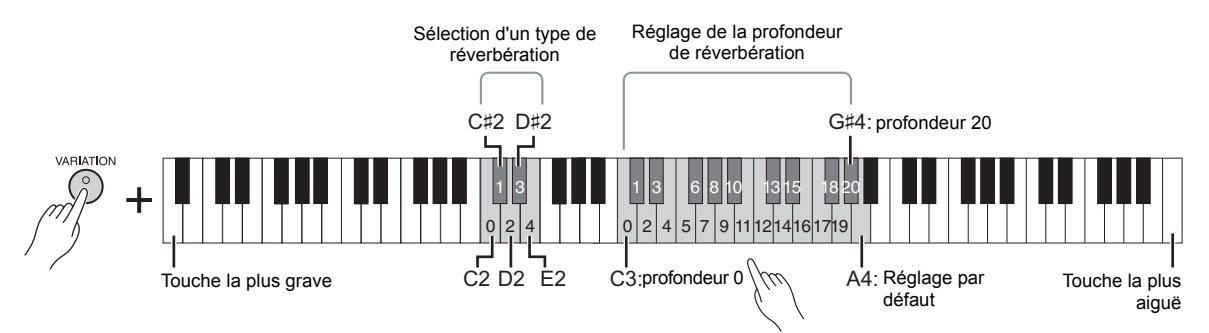

La valeur de la profondeur augmente au fur et à mesure que vous enfoncez des notes plus aiguës.

## **Pour sélectionner un type de réverbération :**

Tout en appuyant sur la touche [VARIATION], appuyez sur l'une des touches comprises entre C2 et E2. Le réglage du type de réverbération actuel apparaît à l'écran lorsque les deux commandes sont activées.

#### **Liste des types de réverbération**

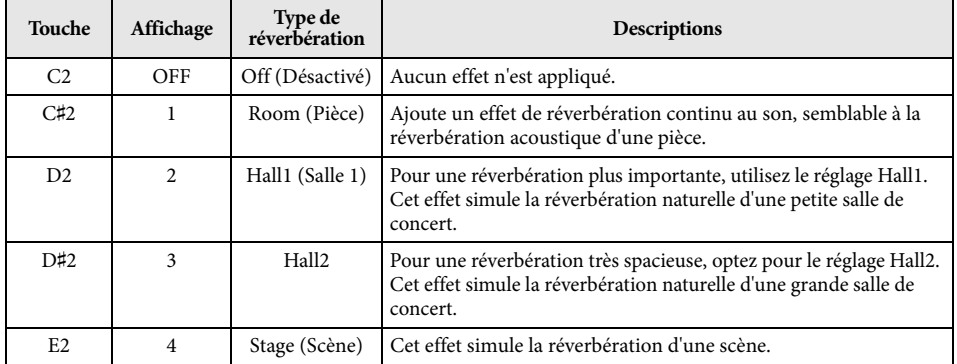

### **Pour régler la profondeur de la réverbération :**

Tout en maintenant la touche [VARIATION] enfoncée, appuyez sur l'une des touches comprises entre C3 et G♯4. La valeur de la profondeur augmente au fur et à mesure que vous enfoncez des notes plus aiguës.

Tout en maintenant la touche [VARIATION] enfoncée, appuyez sur la touche A4 afin de régler la profondeur de réverbération sur la valeur la plus appropriée pour la sonorité en cours. Le réglage de la profondeur de réverbération actuel apparaît à l'écran lorsque les deux commandes sont maintenues enfoncées.

**Plage de profondeur de réverbération :** 0 (pas d'effet) – 20 (profondeur maximale)

## **Résonance des cordes**

La fonction Résonance de cordes reproduit les vibrations agréables que l'on peut entendre lorsqu'on active des cordes sur un piano acoustique.

Pour plus d'informations sur les voix associées à la fonction de résonance de cordes, consultez la liste de voix prédéfinies, page 41.

## **Pour régler la fonction String Resonance Depth (Profondeur de résonance des cordes)**

Tout en maintenant la touche [VARIATION] enfoncée, appuyez sur l'une des touches comprises entre C6 et A♯6 (consultez le Quick Operation Guide, page 49).

**Plage de réglages :** 0 (pas d'effet) – 10 (profondeur maximale) **Réglage par défaut :**

5

**Réglage par défaut :**

Les réglages par défaut du type (y compris Off) et de la profondeur de réverbération sont différents pour chaque sonorité.

## **Transposition de la hauteur par demi-tons**

Vous pouvez augmenter ou diminuer la hauteur de ton de l'ensemble du clavier d'un demi-ton à la fois, afin de simplifier l'interprétation des tonalités difficiles ou d'adapter facilement la hauteur de ton du clavier au registre d'un chanteur ou d'autres instruments. Par exemple, si la valeur « +5 » est sélectionnée, le fait d'appuyer sur un do produit la hauteur de ton d'un fa : vous pouvez donc reproduire un morceau en fa majeur comme s'il était en ut majeur.

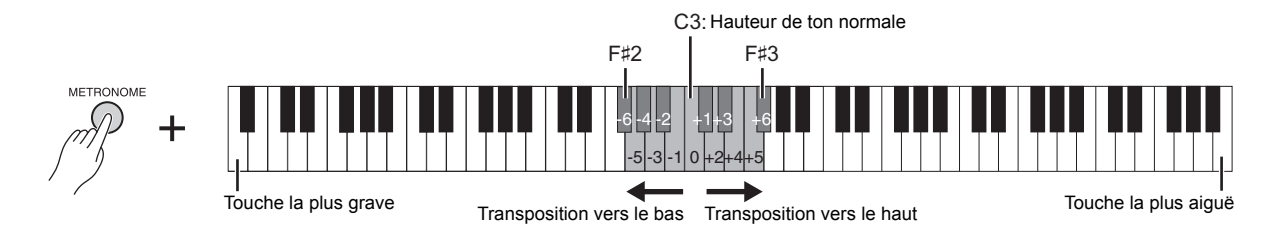

### **Pour transposer la hauteur de ton vers le bas :**

Tout en maintenant la touche [METRONOME] enfoncée, appuyez sur une touche comprise entre F♯2 (-6) et B2 (-1).

### **Pour transposer la hauteur de ton vers le haut :**

Tout en appuyant sur la touche [METRONOME], appuyez sur une touche comprise entre  $C#3 (+1)$  et F#3  $(+6)$ .

#### ■ Pour restaurer la hauteur de ton normale :

Tout en maintenant la touche [METRONOME] enfoncée, appuyez sur la touche C3.

## **Réglage de la tonalité**

Vous pouvez affiner le réglage de la hauteur de ton de l'ensemble de l'instrument par incréments de 0,2 Hz. La hauteur de ton du clavier peut ainsi s'accorder précisément avec celle d'autres instruments ou d'une musique sur CD.

### **Pour augmenter la hauteur de ton (par incréments d'environ 0,2 Hz) :**

Appuyez simultanément sur les touches [BGM] et [METRONOME], puis sur [+/YES].

### ■ Diminution de la hauteur de ton (d'environ 0,2 Hz) :

Appuyez simultanément sur les touches [BGM] et [METRONOME], puis sur [+/NO].

#### ■ Pour restaurer la hauteur de ton par défaut :

Appuyez simultanément sur les touches [BGM] et [METRONOME], puis sur [+/YES] et [-/NO].

Le réglage actuel de la tonalité apparaît à l'écran lorsque vous appuyez sur cette combinaison de touches.

**Exemple : 440,2 Hz**

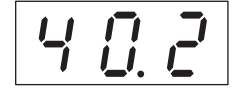

#### **Hz (Hertz) :**

Cette unité de mesure fait référence à la fréquence d'un son et représente le nombre de vibrations d'une onde sonore en une seconde.

**Plage de réglages :** 414,8 – 466,8 Hz

**Réglage par défaut :** 440 Hz

## **Superposition de deux voix (mode Dual)**

Vous pouvez superposer deux sonorités et les reproduire simultanément afin de créer un son plus riche et plus chaud.

### **1. Activez le mode Dual.**

Appuyez simultanément sur deux touches de sonorités. Les voyants des deux sonorités sélectionnées s'allument lorsque le mode Dual est activé. Jouez sur le clavier et écoutez le résultat.

#### **Voix 1/Voix 2**

En fonction de la priorité de numérotation des voix présentée dans le schéma ci-dessous, la voix associée au plus petit numéro est désignée comme Voix 1, et la deuxième voix comme Voix 2.

### **Priorités en matière de numérotation des voix**

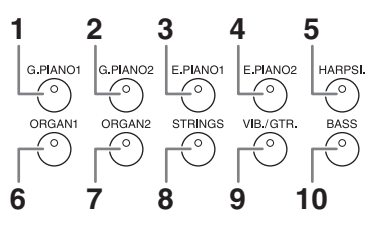

Vous pouvez effectuer les réglages suivants pour Voix 1 et Voix 2 en mode Dual :

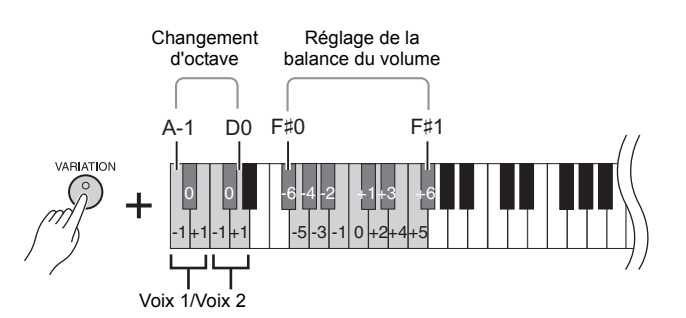

#### **Changement d'octave pour chaque sonorité (Changement d'octave) :**

Vous pouvez augmenter et diminuer la hauteur de ton de voix 1 et voix 2 séparément, par pas d'une octave. En fonction des voix combinées en mode Dual, vous améliorez le son de la combinaison en diminuant ou en augmentant d'une octave le ton de l'une des voix.

Tout en appuyant sur la touche [VARIATION], appuyez sur l'une des touches A-1 – D0.

#### **Pour régler la balance entre deux sonorités :**

Affine l'équilibre entre deux sonorités en les superposant, de sorte que l'une reproduise le son principal, tandis que l'autre apporte un accent plus subtil et enrichi en arrière-plan.

Tout en maintenant la touche [VARIATION] enfoncée, appuyez sur l'une des touches comprises entre F♯0 et F♯1.

Le paramètre « 0 » permet d'équilibrer deux voix. Les paramètres inférieurs à « 0 » augmentent le volume de la voix 2 par rapport à la voix 1, tandis que les paramètres supérieurs à « 0 » augmentent le volume de la voix 1 par rapport à la voix 2.

### **2. Quittez le mode Dual.**

Pour revenir au mode de reproduction normale avec une seule sonorité, appuyez sur l'une des touches de sonorité.

#### **NOTE**

Il est impossible d'activer les modes Dual et Split (Clavier partagé) (page 22) en même temps.

#### **[VARIATION] en mode Dual**

Le voyant de la touche [VARIATION] s'allume en cas d'activation de la variation pour l'une des voix (ou les deux) en mode Dual. Lorsque le mode Dual est activé, vous pouvez utiliser la touche [VARIATION] pour activer ou désactiver la variation des deux voix. Pour l'activer ou la désactiver pour une seule des sonorités, maintenez la touche de l'autre sonorité enfoncée et appuyez sur la touche correspondant à la sonorité dont vous souhaitez modifier la variation.

#### **[REVERB] en mode Dual**

L'instrument attribue automatiquement le type de réverbération optimal à la combinaison de sonorités.

### **Paramétrage par défaut de l'octave et équilibrage :**

Différent pour chaque combinaison de voix.

## **Partage de la plage du clavier et reproduction de deux voix différentes (mode Split)**

Le mode Split (Partage) vous permet de jouer deux voix différentes sur le clavier, l'une à la main gauche, l'autre à la main droite. Ainsi, vous pouvez interpréter une partie de basse à l'aide de la voix Bass de la main gauche et une mélodie avec la main droite.

#### **1. Activez le mode Split.**

Appuyez sur la touche [SPLIT]. Le témoin correspondant s'allume. Dans un premier temps, le réglage par défaut (BASS) est sélectionné pour la voix correspondant à la main gauche.

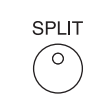

#### **2. Définissez le point de partage (la limite entre les plages des mains gauche et droite).** Maintenez la touche [SPLIT] enfoncée et appuyez sur la touche que vous souhaitez désigner

comme point de partage. Le cas échéant, vous pouvez le faire simultanément. appuyez sur la touche [SPLIT], puis sur [-NO]/[+/YES] autant de fois que nécessaire pour modifier le point de partage.

Le nom de la note actuelle correspondant au point de partage apparaît sur l'écran pendant que la touche [SPLIT] est activée.

### **Exemple d'affichage d'une note spécifiée comme point de partage**

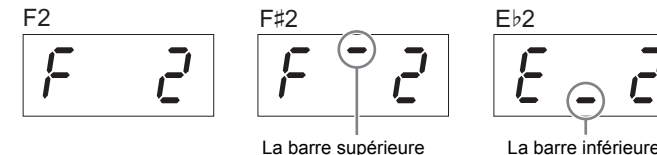

indique un dièse

La barre inférieure désigne un bémol

## **3. Sélectionnez une sonorité pour la main droite.**

Appuyez sur une touche de sonorité.

Pour activer ou désactiver le partage avec la main droite, appuyez sur la touche [VARIATION] ou sur la touche correspondant à la voix sélectionnée.

## **4. Sélectionnez la sonorité de la main gauche.**

Appuyez sur la touche de la voix appropriée tout en maintenant la touche [SPLIT] enfoncée. (Le voyant du bouton de la voix de gauche s'allume lorsque vous appuyez sur le bouton [SPLIT].) Pour activer ou désactiver le partage avec la main gauche, appuyez sur la touche [VARIATION] ou sur la touche correspondant à la voix sélectionnée. Jouez sur le clavier et écoutez le résultat.

Vous pouvez effectuer les réglages suivants pour les voix de gauche et de droite en mode Split :

#### **Changement d'octave pour chaque sonorité (Changement d'octave) :**

Vous pouvez augmenter ou diminuer la hauteur de ton des sonorités de droite et de gauche séparément, par paliers d'une octave. Tout en appuyant sur la touche [VARIATION], appuyez sur l'une des touches A-1 – D0. (Consultez le Quick Operation Guide page 49.)

#### **Pour régler la balance entre deux sonorités :**

Tout en maintenant la touche [VARIATION] enfoncée, appuyez sur l'une des touches comprises entre F#0 et F#1. (Consultez le Quick Operation Guide page 49.) Les paramètres inférieurs à la valeur 0 permettent d'augmenter le volume de la sonorité de la partie gauche du clavier. Si cette valeur est supérieure à 0, le volume de la main droite est augmenté et ajusté en fonction de la main gauche.

#### **Plage de la pédale forte**

La fonction Damper Pedal Range (Plage de la pédale forte) détermine si la pédale forte affecte la voix de la partie à main droite, la voix de la partie à main gauche ou les deux voix en même temps, en mode Split.

Tout en appuyant sur la touche [METRONOME], appuyez sur les touches G4, G♯4 ou A4 (consultez le Quick Operation Guide, page 49).

### **5. Quittez le mode Split.**

Appuyez de nouveau sur la touche [SPLIT] pour que son voyant s'éteigne.

#### **NOTE**

Il est impossible d'activer les modes Dual et Split (Clavier partagé) (page 21) en même temps.

#### **NOTE**

La sonorité de la main gauche augmente et atteint le point de partage. À la main droite, la voix excède le point de partage.

#### **Point de partage par défaut :** F♯2

#### **NOTE**

Il est possible d'obtenir le point de partage par défaut en appuyant simultanément sur les touches [SPLIT], [-/NO] et  $[-NES]$ .

#### **[VARIATION] en mode Split**

Normalement, le voyant de la sonorité de droite s'allume en mode Split. Utilisez la touche [VARIATION] pour activer ou désactiver la variation des voix, selon la main que vous choisissez.

Cependant, si vous maintenez la touche [SPLIT] enfoncée, le voyant de la voix de gauche s'allume et la touche [VARIATION] permet alors d'activer ou de désactiver la variation de la voix de gauche.

#### **[REVERB] en mode Split**

L'instrument attribue automatiquement le type de réverbération optimal aux voix partagées.

#### **Plage de réglages :**

ALL (pour les deux voix) 1 (pour la voix de droite) 2 (pour la voix de gauche)

**Réglage par défaut :**  1 (pour la voix de droite) **Reproduction de morceaux (BGM)**

Cet instrument peut reproduire des morceaux stockés dans la mémoire interne ou dans la mémoire USB connectée à la borne [USB TO DEVICE]. La reproduction de morceaux a lieu via MIDI ou via un support audio.

### **Morceaux MIDI et audio**

Un morceau MIDI comprend les informations sur la performance au clavier. Il ne s'agit pas de l'enregistrement d'un son proprement dit. Ces informations désignent les touches qui sont activées, la synchronisation et la force (comme dans une partition musicale). Selon les informations de la performance enregistrée, le générateur de sons de l'instrument permet d'obtenir le son approprié. En comparaison, un morceau MIDI sollicite peu de données et permet de modifier facilement un événement (par exemple, une sonorité).

Un morceau audio est l'enregistrement du son proprement dit. L'enregistrement de ces données est identique à celui de données sur des cassettes ou avec un magnétophone. Vous pouvez les reproduire sur un lecteur de musique portable. Vous pouvez donc facilement faire écouter vos performances à d'autres personnes.

#### **NOTE**

Pour obtenir une présentation générale de la norme MIDI et de son utilisation, reportezvous à la documentation « MIDI Basics » (téléchargeable depuis le site Web de Yamaha).

## **Morceaux compatibles avec cet instrument**

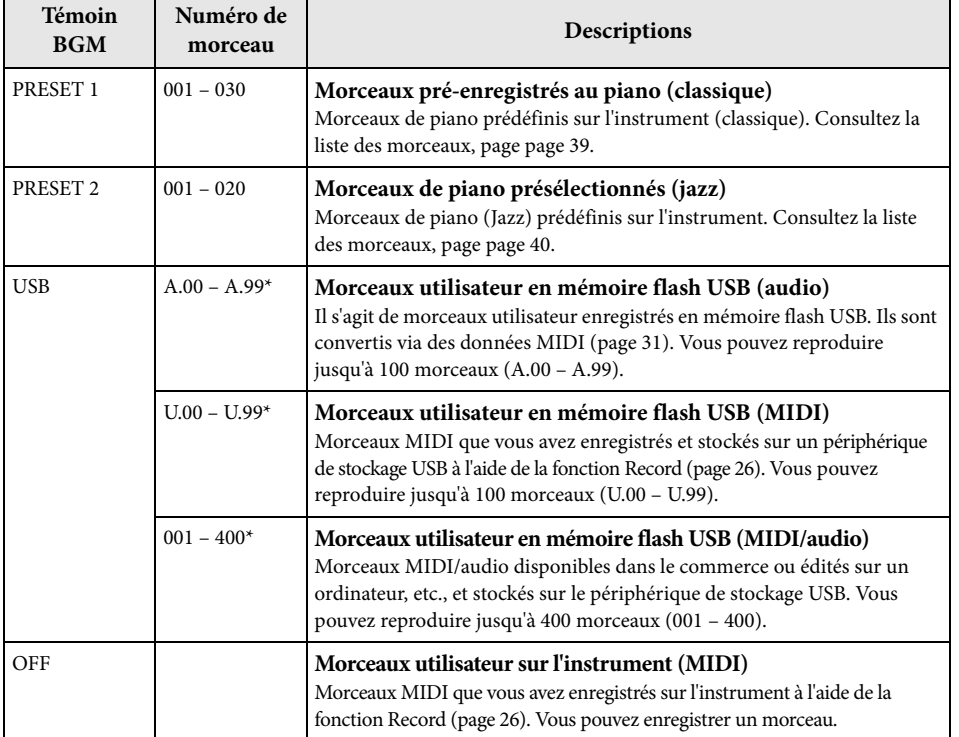

\* En l'absence de données, le numéro du morceau ne s'affiche pas.

### **BGM OFF (Désactivation de BGM)**

Lorsque vous appuyez sur [BGM], les témoins [PRESET 1]/[PRESET 2]/[USB] s'éteignent. Appuyez sur [PLAY/STOP] lorsque les témoins s'éteignent. L'instrument reproduit alors le morceau MIDI préalablement enregistré.

#### **Morceaux utilisateur et morceaux importés**

Les morceaux enregistrés par cet instrument sont appelés « morceaux utilisateur », tandis que les morceaux créés par d'autres méthodes ou sur d'autres instruments sont appelés « morceaux externes ». Dans la mémoire flash USB, les morceaux du dossier USER FILES sont gérés comme des morceaux utilisateurs. Les morceaux stockés dans un autre dossier sont gérés comme des morceaux externes. Lorsque vous enregistrez un morceau sur un périphérique flash USB, le dossier USER FILES est créé automatiquement et le morceau utilisateur qui résulte de l'enregistrement est enregistré dans ce dossier.

## **Formats de données de morceaux pouvant être reproduites**

#### **• Formats SMF (Standard MIDI File) 0 et 1**

Le format SMF est l'un des formats MIDI compatibles les plus couramment utilisés pour stocker des données de séquence. Il en existe deux variantes : Le format 0 et le format 1. De nombreux périphériques MIDI sont compatibles avec le format SMF 0 et la plupart des données de séquence MIDI disponibles dans le commerce sont disponibles dans ce format. Pour la plupart, les morceaux MIDI sont enregistrés sur cet instrument au format SMF Format 0.

#### **• Format WAV (.wav)**

Il s'agit d'un format standard de fichier audio utilisé sur les ordinateurs. Cet instrument permet de reproduire des fichiers WAV stéréo de 44,1 kHz/16 bits. Sur cet instrument, les morceaux audio sont enregistrés dans ce format. La durée maximale de reproduction d'un morceau audio est de 80 minutes.

#### **NOTE**

Cet instrument peut reproduire un morceau MIDI dont la taille n'excède pas 400 Ko.

## **Reproduction de morceaux**

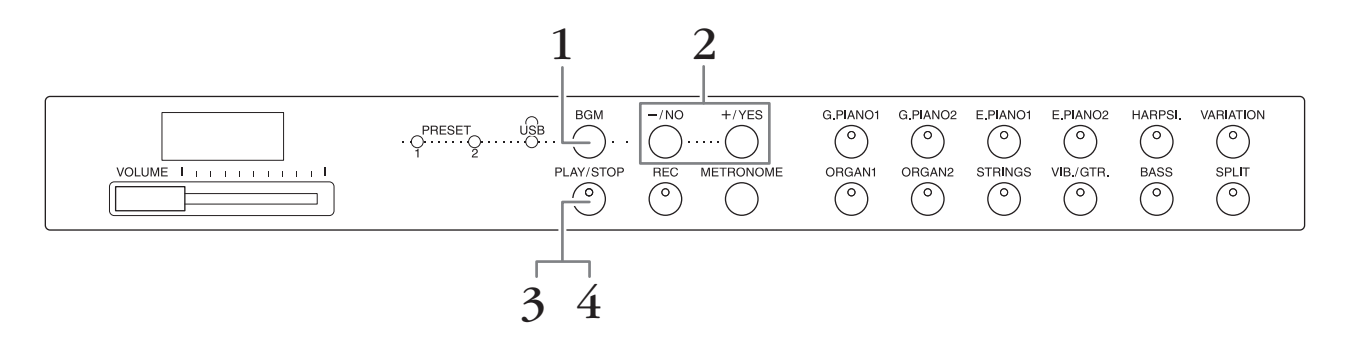

## **1. Sélectionnez [BGM] pour sélectionner un morceau.**

Consultez le tableau à la page page 23 pour obtenir les détails. La fonction [USB] n'est active que lorsque le périphérique de mémoire flash USB est connecté.

## **2. Sélectionnez un morceau.**

Appuyez sur les touches [-/NO] et [+/YES] pour sélectionner un numéro, une piste ou « rnd » ou « ALL ».

- **rnd (aléatoire)**........................ Les morceaux sont reproduits de manière aléatoire.
- **ALL**........................................... Les morceaux sont reproduits séquentiellement de manière continue.
- **S.xx (scene)** (xx:numerals).... Vous écoutez chaque morceau et chaque scène en continu lorsque vous sélectionnez [PRESET 1] ou [PRESET 2]. **• XXX**

**(numéro de morceau)**........... Sélectionnez un numéro, puis écoutez celui que vous avez sélectionné. Pour en savoir plus sur le numéro d'un morceau, consultez la page page 23.

#### **Scène**

Les 50 morceaux de piano présélectionnés (Classic & Jazz) ont été répartis en vingt-trois groupes ou catégories correspondants aux différentes préférences d'écoute afin de vous permettre de choisir vos morceaux préférés sur la base d'une description de scène. Par exemple, si vous souhaitez écouter des morceaux de type « Elegant », il vous suffira de sélectionner la scène portant le numéro 4. Les morceaux associés à cette catégorie seront successivement joués. Pour obtenir la liste des 50 morceaux de piano présélectionnés (Classic & Jazz), reportez-vous à la page 39.

#### **NOTE**

Lorsque vous souhaitez reproduire un morceau enregistré en mémoire flash USB, consultez la section prévue à cet effet (page 28), puis reliez le périphérique flash USB au terminal [USB TO DEVICE].

#### **NOTE**

Vous pouvez jouer du clavier pendant la reproduction d'un morceau présélectionné. Vous pouvez également modifier la sonorité jouée sur le clavier.

#### **NOTE**

Il n'est pas possible de régler le tempo de morceaux prédéfinis (Classic & Jazz) enregistrés en mémoire flash USB. Le tempo par défaut est automatiquement sélectionné chaque fois qu'un nouveau morceau est choisi.

#### **NOTE**

Si vous sélectionnez un autre morceau (ou un morceau différent pendant la reproduction en chaîne), l'instrument choisira automatiquement un type de réverbération approprié.

- **3. Appuyez sur la touche [PLAY/STOP] pour lancer la reproduction.** Le numéro du morceau exécuté s'affiche à l'écran. Vous pouvez en sélectionner un autre en appuyant sur [-/NO]/[+/YES].
- **4. Appuyez sur la touche [PLAY/STOP] pour interrompre la lecture.**

## **Reproduction de morceaux enregistrés en mémoire flash USB**

## **Réglage du volume (morceaux audio uniquement)**

Le volume de cet instrument peut être marqué différemment par rapport aux morceaux audio disponibles dans le commerce ou à ceux enregistrés sur un autre périphérique. Dans ce cas : tout en appuyant sur la touche [BGM], appuyez sur les touches C0 – G1 (pour plus d'informations, reportez-vous au guide d'installation rapide, page page 49).

## **Reproduction du canal d'un morceau MIDI**

Lorsque vous reproduisez des morceaux MIDI contenant différentes sonorités incompatibles avec l'instrument (notamment les morceaux XG ou GM), les sonorités reproduites ne seront probablement pas identiques à l'original. Dans ce cas, sélectionnez le canal « 1&2 ». Lorsque vous désactivez les canaux 3 à 16 à l'aide de cette fonction, vous pouvez entendre le son d'origine du morceau, à condition que la sonorité du piano soit associée aux canaux 1 et 2.

### ■ Reproduction des morceaux 1 et 2 (1&2)

Tout en appuyant sur [BGM], appuyez sur la touche A♯-1 (pour plus d'informations, consultez le manuel, page page 49).

### ■ Tous les canaux (ALL)

Tout en appuyant sur la touche [BGM], appuyez sur la touche A-1 (pour plus d'informations, consultez le manuel, page page 49).

**Réglage par défaut :** ALL

**Enregistrement de votre performance**

Cet instrument vous permet d'enregistrer un morceau utilisateur (MIDI).

#### **NOTE**

Il est possible d'enregistrer des morceaux MIDI. En revanche, vous ne pouvez créer des morceaux audio qu'en les convertissant via MIDI et en les enregistrant en mémoire flash USB.

## **Enregistrement**

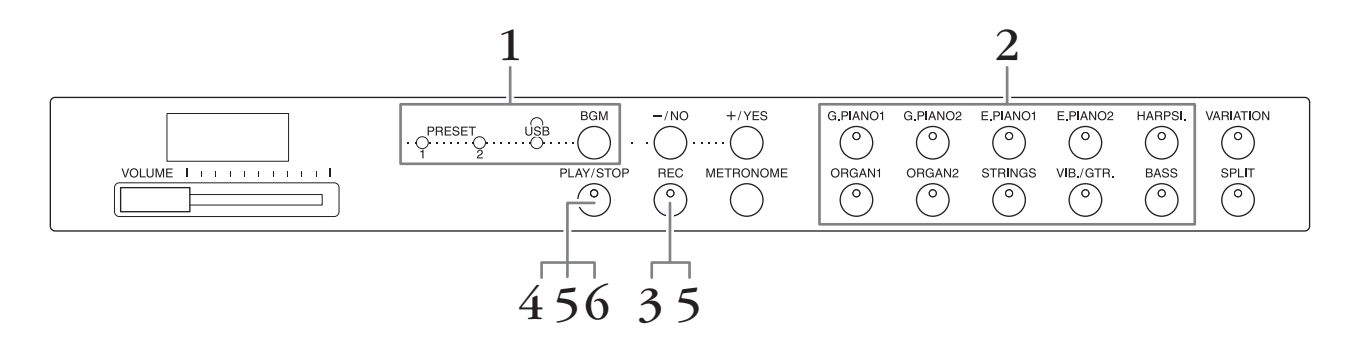

- **1. Appuyez sur la touche [BGM], plusieurs fois si nécessaire. Vérifiez que les témoins [PRESET 1]/[PRESET 2]/[USB] sont éteints.**
- **2. Sélectionnez la sonorité souhaitée et d'autres paramètres d'enregistrement tels que le temps.**

Sélectionnez la voix appropriée en appuyant sur l'une des touches prévues à cet effet. Si nécessaire, définissez à cette étape les autres paramètres tels que le temps et la réverbération.

Si vous le souhaitez, vous pouvez activer le métronome pour préserver le rythme lors de l'enregistrement.

#### **3. Appuyez sur la touche [REC] pour démarrer l'enregistrement.** Le témoin [REC] s'allume et le témoin [PLAY/STOP] clignote en rythme avec le tempo sélectionné.

Pour annuler l'enregistrement, appuyez de nouveau sur la touche [REC].

#### **4. Jouez une note au clavier ou appuyez sur la touche [PLAY/STOP] pour lancer l'enregistrement.**

Lors de l'enregistrement, le numéro de mesure sélectionné apparaît sur l'afficheur.

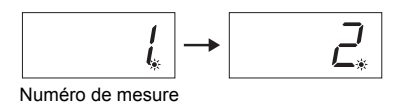

**5. Appuyez sur la touche [PLAY/STOP] ou [REC] pour arrêter l'enregistrement.**

Lorsque l'enregistrement est interrompu, une succession de tirets apparaît sur l'écran pour indiquer que les données enregistrées sont en train d'être sauvegardées automatiquement sur l'instrument au format MIDI. Lorsque les données sont enregistrées, l'écran affiche « End » pendant trois secondes.

### **6. Appuyez sur [PLAY/STOP] pour rejouer l'enregistrement.**

Le numéro de la mesure s'affiche à l'écran.

Lorsque la reproduction est terminée, l'instrument s'arrête automatiquement et recherche le début du morceau. Pour interrompre la reproduction au milieu d'un morceau, appuyez sur la touche [PLAY/STOP].

Enregistrement de votre performance <sup>26</sup> **F02 Mode d'emploi**

#### **NOTE**

Vous ne pouvez pas utiliser ce mode d'enregistrement dans les cas suivants.

- Mode Demo Song (Morceau de démonstration) (page 18)
- Pendant la reproduction d'un morceau (page 23)
- Pendant des opérations réalisées sur des fichiers (page 28)

#### **NOTE**

Vous pouvez utiliser le métronome pendant un enregistrement. Toutefois, le son du métronome n'est pas enregistré.

#### *AVIS*

#### **Les données enregistrées remplacent celles qui existent déjà.**

#### **NOTE**

Il n'est pas possible d'enregistrer directement un morceau utilisateur en mémoire flash USB. Si vous envisagez un enregistrement en mémoire interne, enregistrez le morceau au format MIDI ou audio sur le périphérique USB (pages 30, 31).

## **Suppression de données de performances enregistrées**

- **1. Appuyez sur la touche [REC] pour démarrer l'enregistrement.**
- **2. Appuyez sur [PLAY/STOP] pour commencer à enregistrer.**
- **3. Appuyez sur [PLAY/STOP] sans toucher au clavier.** Vous supprimez les données préalablement enregistrées.

 **Utilisation de la mémoire flash USB**

Cet instrument comporte plusieurs fonctions, répertoriées ci-dessous, qui permettent de gérer les fichiers de morceau.

- Reproduction de morceaux enregistrés en mémoire flash USB (page 25)
- Copie de morceaux utilisateur depuis l'instrument vers une mémoire flash USB (page 30)
- Conversion d'un morceau utilisateur en morceau audio sur l'instrument (page 31)
- Sauvegarde de données sur un support mémoire flash USB (page 36)

## **Gestion d'une mémoire flash USB**

#### **Précautions à prendre en cas d'utilisation d'une borne [USB TO DEVICE]**

Lorsque vous connectez un périphérique USB à la borne, prenez soin de le manipuler avec précaution. Pour cela, il est important de suivre les recommandations suivantes.

#### **NOTE**

Pour plus d'informations sur la manipulation du périphérique USB. reportez-vous au mode d'emploi correspondant.

#### **Périphériques USB compatibles**

#### • Mémoire flash USB

L'instrument n'est pas nécessairement compatible avec tous les périphériques USB disponibles dans le commerce. Yamaha ne peut garantir le bon fonctionnement des périphériques USB que vous achetez.

Avant tout achat d'un périphérique USB en vue de l'utiliser avec cet instrument, consultez la page web suivante : <http://download.yamaha.com/>

#### **NOTE**

Les autres périphériques USB (notamment les claviers ou les souris) ne sont pas compatibles.

### **Connexion d'un périphérique USB**

Lorsque vous connectez un périphérique USB à la borne [USB TO DEVICE], assurez-vous que le connecteur du périphérique est approprié et qu'il est branché selon l'orientation correcte.

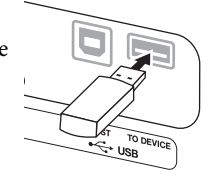

#### *AVIS*

**• Ne branchez ni ne débranchez un périphérique USB lors d'un enregistrement, d'une opération de gestion de fichiers (enregistrement/copie) ou lorsque vous initialisez ce périphérique. Dans le cas contraire, vous risquez de « bloquer » l'instrument ou d'endommager le périphérique USB, voire, les données.**

**• Lorsque vous branchez ou débranchez un périphérique USB (quel que soit le sens), attendez quelques secondes entre deux opérations.**

#### **NOTE**

Utilisez toujours un câble USB de moins de 3 mètres.

#### **Utilisation de la mémoire flash USB**

En reliant l'instrument à la mémoire flash USB, vous pouvez sauvegarder dans cette mémoire des données créées et les lire ensuite depuis cette mémoire stockée sur USB.

#### **Nombre de mémoires flash USB pouvant être utilisées**

Vous ne pouvez connecter qu'une seule mémoire flash USB à la borne [USB TO DEVICE].

#### **Formatage de la mémoire flash USB**

Lorsque vous accédez à une mémoire flash USB, un message vous invitant à formater le périphérique peut s'afficher. Dans ce cas, suivez les instructions affichées sur votre ordinateur. *AVIS*

**Le formatage supprime toutes les données préalablement enregistrées. Assurez-vous que le support USB que vous formatez ne contient aucune donnée importante.**

#### ■ Protection de vos données (protection en **écriture)**

Pour éviter d'effacer par inadvertance des données importantes, activez la protection en écriture disponible sur la mémoire flash USB. Si vous sauvegardez des données en mémoire flash USB, prenez soin de désactiver la protection en écriture.

#### **Pour mettre l'instrument hors tension**

Lorsque vous le mettez hors tension, vérifiez que l'instrument n'est PAS relié à la mémoire flash USB (notamment dans le cas d'un enregistrement/lecture) et qu'il n'existe aucune opération de sauvegarde/copie de fichiers en cours. Dans le cas contraire, nous ne pouvons pas garantir l'intégrité de la mémoire flash USB et des données.

## **Gestion des fichiers de morceaux stockés dans une mémoire flash USB**

Les morceaux enregistrés sur cet instrument sont appelés « morceaux utilisateur ». Tous les autres sont appelés « morceaux externes ». Sur un périphérique de stockage USB, les morceaux utilisateur sont enregistrés dans le dossier « USER FILES ». Les morceaux externes sont enregistrés à l'extérieur du dossier « USER FILES ». Toutefois, les morceaux utilisateur sont considérés comme morceaux externes si le nom du dossier est modifié ou si les fichiers sont déplacés à l'extérieur du dossier « USER FILES » par l'intermédiaire d'un ordinateur.

Si vous gérez des fichiers de morceaux sur un périphérique de stockage USB à l'aide d'un ordinateur, veillez à enregistrer les fichiers de morceaux externes dans le dossier de premier, deuxième ou troisième niveau. Les morceaux enregistrés dans un dossier de niveau inférieur au troisième niveau ne peuvent pas être sélectionnés ou reproduits avec cet instrument.

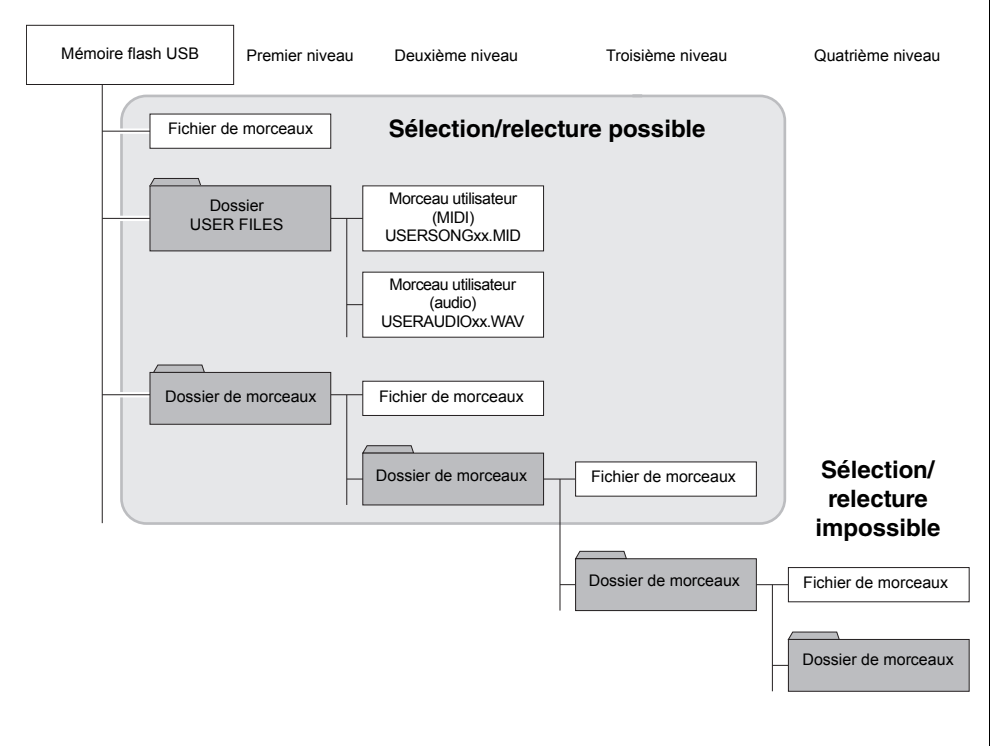

#### **NOTE**

Pour plus d'informations sur la reproduction de morceaux via une mémoire flash USB, consultez la section « Reproduction de morceaux BGM », (page 23).

#### **NOTE**

Vous ne pouvez pas supprimer des morceaux enregistrés en mémoire flash USB sans ordinateur.

#### **NOTE**

Vous pouvez créer jusqu'à 400 fichiers de morceaux externes dans cet instrument.

### **Code de caractère**

Si le morceau ne peut pas être chargé, vous devrez changer le réglage du code de caractère.

#### **International**

Seuls les fichiers dont les noms comportent des caractères alphabétiques latins (dont les trémas et les signes diacritiques) peuvent être chargés, contrairement aux fichiers dotés de noms en japonais. Mettez l'instrument sous tension tout en appuyant sur les touches A-1 et A#-1.

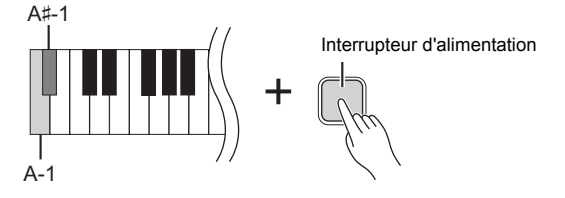

#### **Japonais**

Il est possible de charger à la fois les fichiers dotés de noms en caractères alphabétiques latins et en caractères japonais, mais pas ceux dont les noms comportent des trémas ou des signes diacritiques. Mettez l'instrument sous tension tout en maintenant les touches A-1 et B-1 enfoncées.

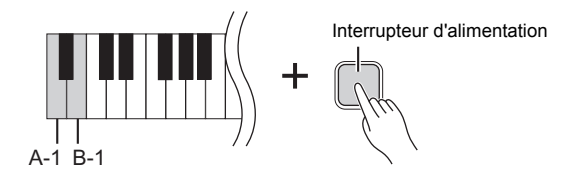

**Réglage par défaut :**

International

## **Copie de morceaux utilisateur depuis l'instrument vers une mémoire flash USB**

Vous pouvez copier le morceau utilisateur (MIDI) depuis l'instrument vers la mémoire flash USB (page 26).

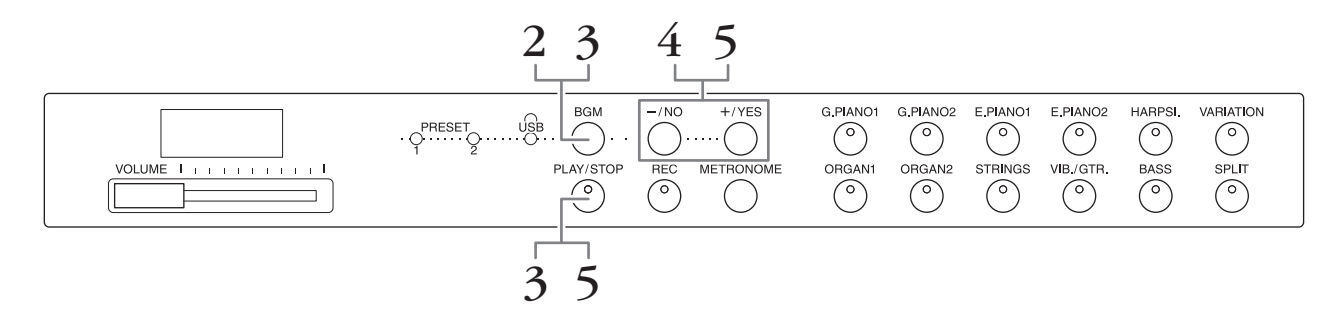

- **1. Branchez une mémoire flash USB sur la borne [USB TO DEVICE].**
- **2. Appuyez sur la touche [BGM], plusieurs fois si nécessaire. Vérifiez que les témoins [PRESET 1]/[PRESET 2]/[USB] sont éteints.**
- **3. Tout en maintenant la touche [BGM] enfoncée, appuyez sur la touche [PLAY/STOP].**

La mention « CPy » s'affiche brièvement à l'écran, suivie du numéro de morceau.

## **4. Sélectionnez le numéro du morceau pour la destination de la copie.**

Appuyez sur [-/NO]/[+/YES] pour sélectionner le numéro du morceau (U.00 – U.99). Lorsque vous sélectionnez un numéro de morceau contenant des données, trois points (par exemple : « U.X.X. ») apparaissent sur l'afficheur. Pour remplacer le morceau sélectionné, passez à l'étape 5. Pour éviter un remplacement, sélectionnez un autre morceau, puis passez à l'étape 5.

Pour annuler l'opération de copie, appuyez sur [REC].

## **5. Copiez le morceau.**

Appuyez sur la touche [PLAY/STOP] pour lancer la copie. Si le fichier correspondant au morceau sélectionné à l'étape 4 est vide, appuyez sur [+/YES]. Si ce fichier renferme des données (étape 4), appuyez deux fois sur [+/YES]. Une fois la copie achevée, le message « End » apparaît à l'écran. Pour annuler la copie, appuyez sur la touche [-/NO] (pour répondre à « n y » ou

à « n¯y ».

Le morceau copié est enregistré au format SMF dans le dossier « USER FILES » sur le périphérique de stockage USB. Le fichier prend automatiquement les valeurs USERSONGxx.MID (xx étant des valeurs numériques).

### **NOTE**

Lorsque le message « E01 » s'affiche, procédez aux vérifications suivantes.

- Branchez une mémoire flash USB sur la borne [USB TO DEVICE].
- Lorsque vous appuyez sur [BGM], les témoins [PRESET 1]/[PRESET 2]/[USB] s'éteignent.
- Vérifiez que vous enregistrez bien les données MIDI (morceau utilisateur).

#### *AVIS*

**Ne mettez jamais l'instrument hors tension ou ne déconnectez jamais le périphérique USB lorsque l'afficheur indique une succession de tirets. Cela risquerait de corrompre les données de l'un des périphériques, voire des deux.**

## **Conversion d'un morceau utilisateur en morceau audio sur l'instrument**

Vous pouvez convertir un morceau utilisateur (MIDI) sur l'instrument (page 26) en morceau audio, puis l'enregistrer en mémoire flash USB.

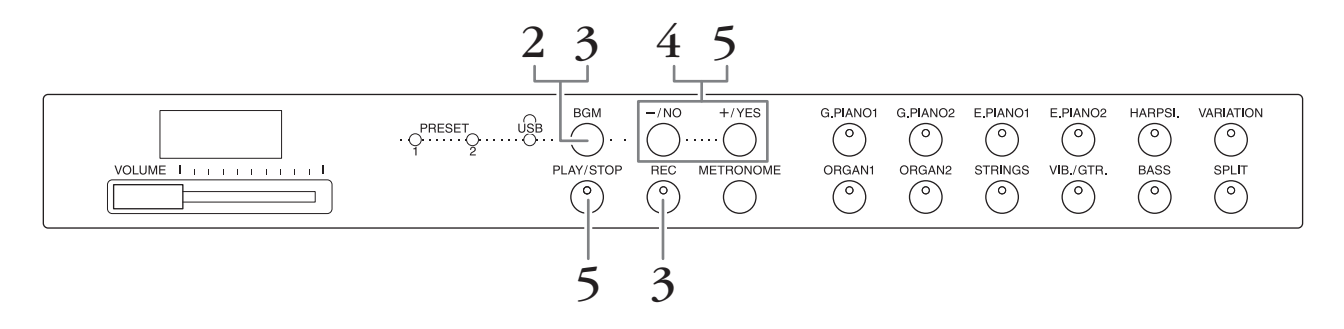

- **1. Branchez une mémoire flash USB sur la borne [USB TO DEVICE].**
- **2. Appuyez sur la touche [BGM], plusieurs fois si nécessaire. Vérifiez que les témoins [PRESET 1]/[PRESET 2]/[USB] sont éteints.**
- **3. Tout en maintenant la touche [BGM] enfoncée, appuyez sur la touche [REC].** La mention « AUd » s'affiche brièvement à l'écran, suivie du numéro de morceau.
- **4. Sélectionnez le numéro du morceau que vous copiez vers la destination.** Appuyez sur [-/NO]/[+/YES] pour sélectionner le numéro du morceau (A.00 – A.99). Lorsque vous sélectionnez un numéro de morceau contenant des données, trois points (« A.X.X. », par exemple) apparaissent sur l'afficheur. Pour remplacer le morceau sélectionné, passez à l'étape 5. Pour éviter un remplacement, sélectionnez un autre morceau, puis passez à l'étape 5.

Pour annuler l'opération de conversion, appuyez sur [REC].

**5. Exécutez la conversion en reproduisant le morceau utilisateur MIDI.**  Appuyez sur la touche [PLAY/STOP] pour lancer la conversion. Si le fichier correspondant au morceau sélectionné à l'étape 4 est vide, appuyez sur [+/YES]. Si ce fichier renferme des données (étape 4), appuyez deux fois sur [+/YES]. Cette opération commence la reproduction et la conversion du format MIDI en format audio. Une fois la reproduction (conversion) lancée, patientez jusqu'à la fin. Le morceau MIDI doit en effet être réenregistré en temps réel pendant la reproduction en morceau audio. Une fois la conversion terminée, le message « End » apparaît sur l'afficheur.

Pour annuler l'opération de conversion, appuyez sur [PLAY/STOP] ou [REC]. « StP » s'affiche à l'écran.

Le morceau audio est enregistré au format WAV dans le dossier « USER FILES » sur le périphérique de stockage USB et le fichier est nommé automatiquement « USERAUDIOxx.WAV » (xx correspond à des valeurs numériques).

#### *AVIS*

**Si vous annulez la conversion audio, les données converties avant l'annulation ne sont pas sauvegardées. N'oubliez pas que les données existantes seront effacées si vous annulez l'écrasement.**

#### **NOTE**

Lorsque le message « E01 » s'affiche, procédez aux vérifications suivantes.

- Branchez une mémoire flash USB sur la borne [USB TO DEVICE].
- Lorsque vous appuyez sur [BGM], les témoins [PRESET 1]/[PRESET 2]/ [USB] s'éteignent.
- Vérifiez que vous enregistrez bien les données MIDI (morceau utilisateur).

#### **NOTE**

Cette opération permet d'enregistrer vos performances au clavier et les signaux audio via le connecteur AUIX IN.

#### *AVIS*

**Ne mettez jamais l'instrument hors tension ou ne déconnectez jamais le périphérique USB lorsque l'afficheur indique une succession de tirets. Cela risquerait de corrompre les données de l'un des périphériques, voire des deux.**

## **Utilisation d'un haut-parleur amplifié externe pour reproduire des morceaux (prises AUX OUT [L/L+R] [R])**

Ces prises relient le son de l'instrument à des systèmes de haut-parleurs externes, pour une diffusion dans de grandes salles de spectacle à des volumes élevés. Le réglage [VOLUME] de l'instrument affecte le son émis sur les prises AUX OUT.

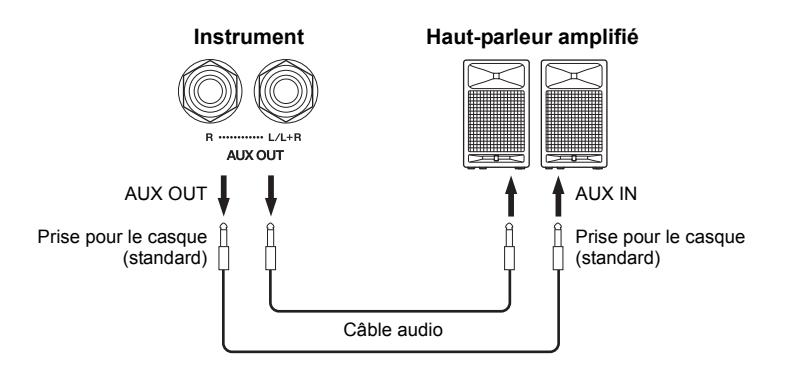

#### **NOTE**

Utilisez des câbles et des fiches sans résistance.

#### *AVIS*

**Lorsque les prises AUX OUT sont raccordées à un périphérique externe, ne branchez jamais les prises [AUX IN] dans les prises de sortie de l'appareil externe. Cela pourrait endommager les deux appareils.**

#### **NOTE**

Si vous souhaitez obtenir un mixage mono à partir d'un signal stéréo, branchez un câble dans la prise [L/L+R].

#### *AVIS*

**Lorsque les prises AUX OUT sont raccordées à un système audio externe, mettez d'abord l'instrument sous tension, puis le périphérique externe concerné. Procédez en sens inverse pour la mise hors tension. Dans le cas contraire, vous risquez d'endommager l'instrument et le périphérique externe.**

## **Lecture d'un équipement externe avec les haut-parleurs de cet instrument (prises AUX IN [L/L+R] [R])**

Les sorties stéréo d'un autre instrument peuvent être raccordées à ces prises, ce qui permet de reproduire le son d'un instrument externe via les haut-parleurs de l'instrument.

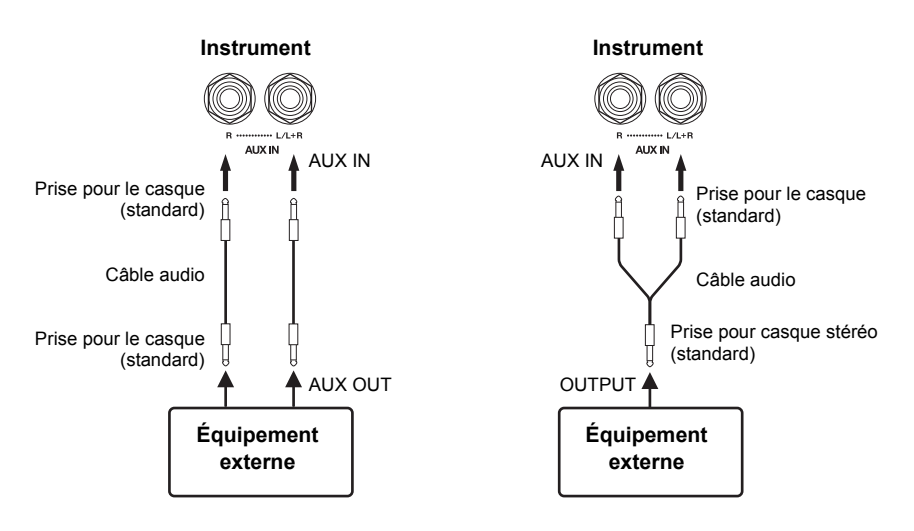

#### **NOTE**

La fonction de réverbération est inopérante et n'a pas d'incidence sur le signal en entrée au niveau des prises AUX IN.

#### **NOTE**

Utilisez uniquement la prise AUX IN [L/L+R] pour établir la connexion avec un périphérique mono.

### *AVIS*

**Lorsque les prises AUX IN de l'instrument sont raccordées à un périphérique externe, il faut mettre sous tension d'abord l'appareil externe, puis l'instrument. Procédez en sens inverse pour la mise hors tension. Dans le cas contraire, vous risquez d'endommager l'instrument et le périphérique externe.**

## **Suppression des bruits au niveau des sons en entrée**

Par défaut, cet instrument supprime tout bruit indésirable du son en entrée. Toutefois, il est possible que vous supprimiez également les sons légitimes, tels que la chute douce des sons (guitare ou piano acoustique). Pour éviter cette perte, désactivez la suppression des bruits en effectuant l'opération suivante.

**Effet de suppression de bruits activé :**tout en maintenant la touche [BGM] enfoncée, appuyez sur la touche F6 (consultez le Quick Operation Guide, page 49).

**Effet de suppression de bruits désactivé :** tout en appuyant sur la touche [BGM], appuyez sur F♯6 (consultez le Quick Operation Guide, page 49).

## **Branchement sur un ordinateur (borne [USB TO HOST])**

En reliant un ordinateur à la borne [USB TO HOST] avec un câble USB, vous pouvez transférer des données entre l'instrument et l'ordinateur via MIDI et bénéficier de logiciels de musique extrêmement performants. Pour plus de détails, reportez-vous au document « Computer-related Operations » (Opérations informatiques) sur le site Web de Yamaha.

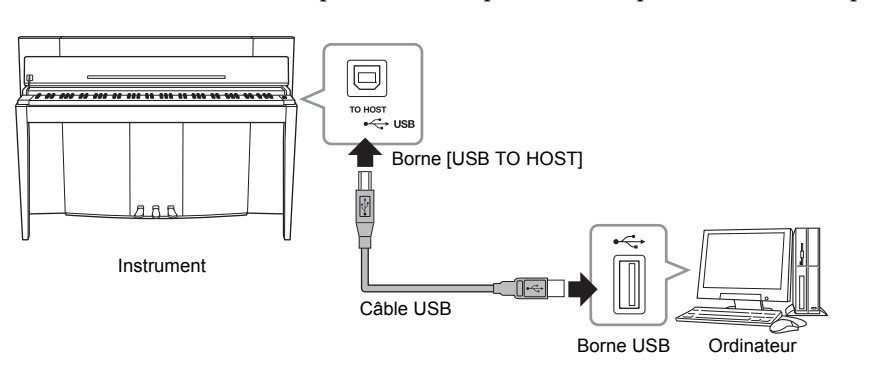

*AVIS* **Utilisez un câble USB de type AB de moins de 3 mètres de long. Les câbles USB 3.0 ne doivent pas être utilisés.**

**Réglage par défaut :**

Option activée

## **Connexion de périphériques MIDI externes (bornes MIDI [IN] [OUT])**

Utilisez les bornes MIDI et les câbles MIDI standard pour relier les périphériques MIDI externes (clavier, séquenceur, ordinateur, etc.). Vous pouvez alors gérer un périphérique MIDI connecté via l'instrument, ou inversement.

**MIDI [IN]**...............Reçoit des messages MIDI à partir d'un périphérique MIDI externe. **MIDI [OUT]**..........Transfère les messages MIDI générés par cet instrument vers un périphérique MIDI externe.

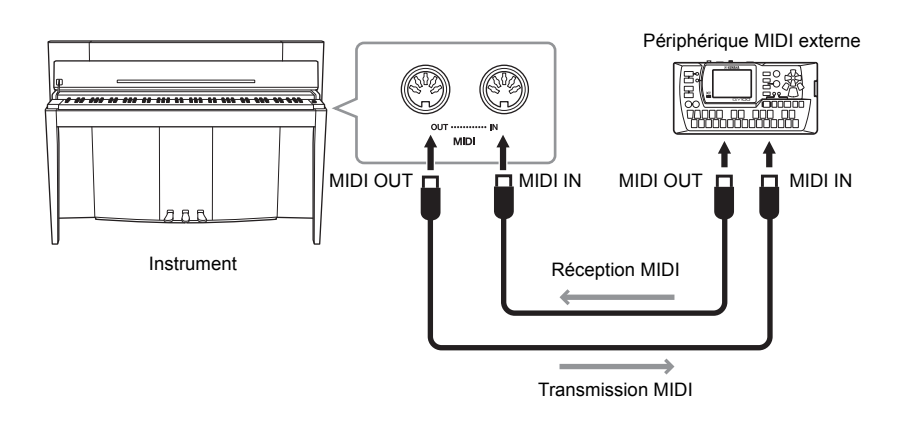

**NOTE**

Pour obtenir une présentation générale de la norme MIDI et de son utilisation, reportez-vous à la documentation Généralités MIDI (téléchargeable depuis le site Web Yamaha)

#### **NOTE**

Dans la mesure où les données MIDI transmises ou reçues varient en fonction du type de périphérique MIDI, reportezvous à la « Feuille d'implémentation MIDI » pour connaître les types de données et de commandes MIDI que vos périphériques peuvent transmettre ou recevoir. « MIDI Implementation Chart » de la section MIDI Reference (sur le site Web Yamaha).

#### **NOTE**

Tous les réglages MIDI décrits ci-dessous affectent les signaux d'entrée et de sortie MIDI au niveau de la borne [USB TO HOST].

## **Canal de transmission/réception MIDI**

Dans toute configuration de commandes MIDI (1 à 16 canaux), il faut veiller à faire correspondre les canaux MIDI des équipements de transmission et de réception afin que le transfert des données s'effectue correctement.

## **Pour régler le canal de transmission**

Tout en maintenant la touche [BGM] enfoncée, appuyez sur l'une des touches comprises entre C2 et E3 (consultez le Quick Operation Guide, page 49).

En mode Dual, les données de la voix 1 sont transmises sur le canal spécifié. En mode Split, les données de la voix de droite sont transmises sur le canal spécifié. En mode Dual, les données de la voix 2 sont transmises sur le canal dont le numéro suit immédiatement celui spécifié pour la voix 1. En mode Split, les données de la voix de gauche sont transmises sur le canal dont le numéro suit immédiatement celui spécifié pour la voix de droite. Quel que soit le mode, aucune donnée ne sera transmise si le canal de transmission est réglé sur OFF.

## ■ Pour régler le canal de réception

Tout en maintenant la touche [BGM] enfoncée, appuyez sur l'une des touches comprises entre C4 et F5 (consultez le Quick Operation Guide, page 49).

### **• ALL**

Ce réglage autorise la réception simultanée de différentes parties sur les 16 canaux MIDI, ce qui permet à l'instrument de jouer les données d'un morceau à plusieurs canaux, transmises depuis un séquenceur ou tout autre périphérique externe.

### **• 1&2**

Ce réglage autorise la réception simultanée sur les canaux 1 et 2, ce qui permet à l'instrument de reproduire les données d'un morceau sur les canaux 1 et 2 transmises depuis un séquenceur ou tout autre périphérique externe.

## **Activation/désactivation de la commande locale**

Normalement, le jeu au clavier contrôle le générateur de son interne. Cela n'est possible que si vous activez la commande locale. Si vous souhaitez utiliser le clavier uniquement pour contrôler un instrument MIDI externe, désactivez la commande locale. Lorsque cette fonction est activée, l'instrument n'émet aucun son. En revanche, les paramètres MIDI appropriés sont transmis via la borne MIDI OUT lorsque vous jouez des notes sur le clavier.

## **Pour activer ou désactiver la commande locale**

Tout en maintenant la touche [BGM] enfoncée, appuyez sur la touche C6 (consultez le Quick Operation Guide, page 49). La touche C6 permet d'activer ou de désactiver cette fonction.

## **Activation/désactivation du changement de programme**

En général, cet instrument réagit aux numéros de changement de programme MIDI provenant d'un clavier externe ou d'un autre périphérique MIDI, ce qui entraîne la sélection de la voix portant le même numéro sur le canal correspondant (la voix du clavier ne change pas). En règle générale, cet instrument envoie également un numéro de changement de programme MIDI si vous sélectionnez une de ses voix, ce qui entraîne la sélection du numéro de voix ou de programme correspondant sur le périphérique MIDI externe, si celui-ci est configuré pour recevoir des numéros de changement de programme MIDI et réagir à ceux-ci. Cette fonction permet d'annuler la réception et la transmission d'un numéro de changement de programme de manière à sélectionner des voix sur cet instrument, sans incidence sur le périphérique MIDI externe.

### ■ Pour activer/désactiver le changement de programme

Tout en maintenant la touche [BGM] enfoncée, appuyez sur la touche C♯6 (consultez le Quick Operation Guide, page 49). La touche C#6 permet d'activer ou de désactiver un changement de programme.

#### **Plage de réglages :**

1-16, OFF (pas de transmission)

#### **Réglage par défaut :**

#### **NOTE**

1

Aucune transmission via MIDI n'est possible pour les démonstrations de voix ou les morceaux de piano présélectionnés (classique et jazz).

#### **Plage de réglages :**

ALL, 1&2 et 1-16

**Réglage par défaut :** ALL

#### **NOTE**

Les messages de changement de programme et les messages relatifs aux canaux n'affectent pas les réglages de panneau de l'instrument ni les notes que vous jouez au clavier.

#### **Plage de réglages :**  On, Off **Réglage par défaut :**

Option activée

**Plage de réglages :**  On, Off

**Réglage par défaut :**  Option activée

## **Activation/Désactivation du changement de commande**

En général, cet instrument répond aux données de changement de commande MIDI reçues depuis un périphérique ou un clavier MIDI externe, de sorte que la voix du canal correspondant est affectée par les réglages de pédale et d'autres « commandes » reçues depuis le périphérique de commande (la voix de clavier n'est pas uniquement affectée lorsque vous sélectionnez les canaux 1-16 sur cet instrument). L'instrument transmet également des informations de changement de commande MIDI lorsque la pédale ou d'autres commandes appropriées sont actionnées. Cette fonction permet d'annuler la réception et la transmission des données de changement de commande de manière à pouvoir, par exemple, actionner la pédale et d'autres commandes sur l'instrument sans affecter le périphérique MIDI externe concerné.

### **Pour activer/désactiver le changement de commande**

Tout en maintenant la touche [BGM] enfoncée, appuyez sur la touche D6 (consultez le Quick Operation Guide, page 49). La touche D6 permet d'activer ou de désactiver cette fonction.

### **NOTE**

Pour plus d'informations sur les numéros de changement de programme de chacune des voix de l'instrument, reportezvous à la section « MIDI Reference » sur le site Web de Yamaha.

**Plage de réglages :**  On, Off

**Réglage par défaut :**  Option activée

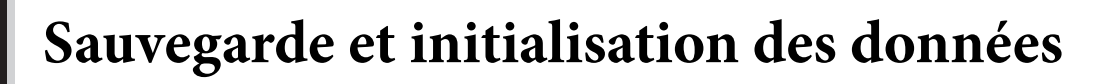

## **Données sauvegardées conservées lorsque l'instrument est éteint**

Les réglages suivants et les données sont conservés, même si vous éteignez l'instrument.

- Volume du métronome (page 16)
- Battement du métronome (page 16)
- Sensibilité au toucher sur le clavier (page 17)
- Accordage (page 20)
- Profondeur Intelligent Acourstic Control (IAC) (page 14)
- Activation/désactivation de la fonction IAC (page 14)
- Morceaux utilisateur (MIDI) (page 26)
- Code de caractère (page 29)
- Volume d'un morceau audio (page 25)
- Point de pédale à mi-course (page 15)
- Profondeur de résonance des cordes (page 19)
- Activation/désactivation de l'effet de suppression de bruits au niveau des prises AUX IN (page 33)
- Reproduction du canal d'un morceau MIDI (page 25)
- Paramètres MIDI (pages 34, 35)

## **Enregistrement des données sauvegardées dans une mémoire flash USB**

Les données sauvegardées (répertoriées ci-dessus) peuvent être enregistrées dans une mémoire flash USB sous forme de fichier de sauvegarde (extension : .bup). Il est donc possible d'importer des fichiers enregistrés en mémoire flash USB sur cet instrument.

## **Enregistrer**

- **1. Connectez une mémoire flash USB.**
- **2. Tout en appuyant sur la touche [REC], appuyez sur la touche [VARIATION].** Ces sauvegardes (la configuration de l'instrument, ainsi que les morceaux utilisateur) sont stockées en mémoire flash USB. Le fichier est automatiquement appelé « F02.bup ».

Si le périphérique de mémoire flash USB contient un fichier doté du même nom que celui que vous essayez de sauvegarder, ce fichier est remplacé.

## **Importer**

Les données sauvegardées (la configuration de l'instrument et les données relatives aux morceaux utilisateur) stockées en mémoire flash USB sont importées sur l'instrument (dans leur état d'origine). Une fois cette opération terminée, l'instrument redémarre automatiquement.

- **1. Connectez une mémoire flash USB.**
- **2. Tout en appuyant sur la touche [REC], appuyez sur la touche [SPLIT].**

## **Initialisation des réglages**

Tandis que vous maintenez la touche C7 (située à l'extrême droite du clavier) enfoncée, appuyez sur l'interrupteur d'alimentation pour mettre l'instrument sous tension. Cette opération permet d'effacer les données sauvegardées sur l'instrument et de rétablir les paramètres par défaut. Toutefois, elle n'a pas d'incidence sur un morceau utilisateur.

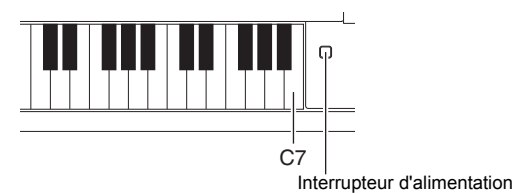

#### **NOTE**

Le message « bUP » s'affiche à l'écran lorsque vous importez les données sauvegardées.

#### *AVIS*

**Lors d'une sauvegarde/ récupération de données, ne mettez pas l'instrument hors tension. Dans le cas contraire, vous perdez vos données.**

#### **NOTE**

Le message « rSt » s'affiche à l'écran lorsque vous importez les données sauvegardées.

#### *AVIS*

**Ne modifiez pas manuellement le nom de fichier via l'ordinateur, car vous ne pourrez plus le télécharger.**

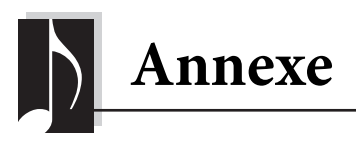

## **Liste des messages**

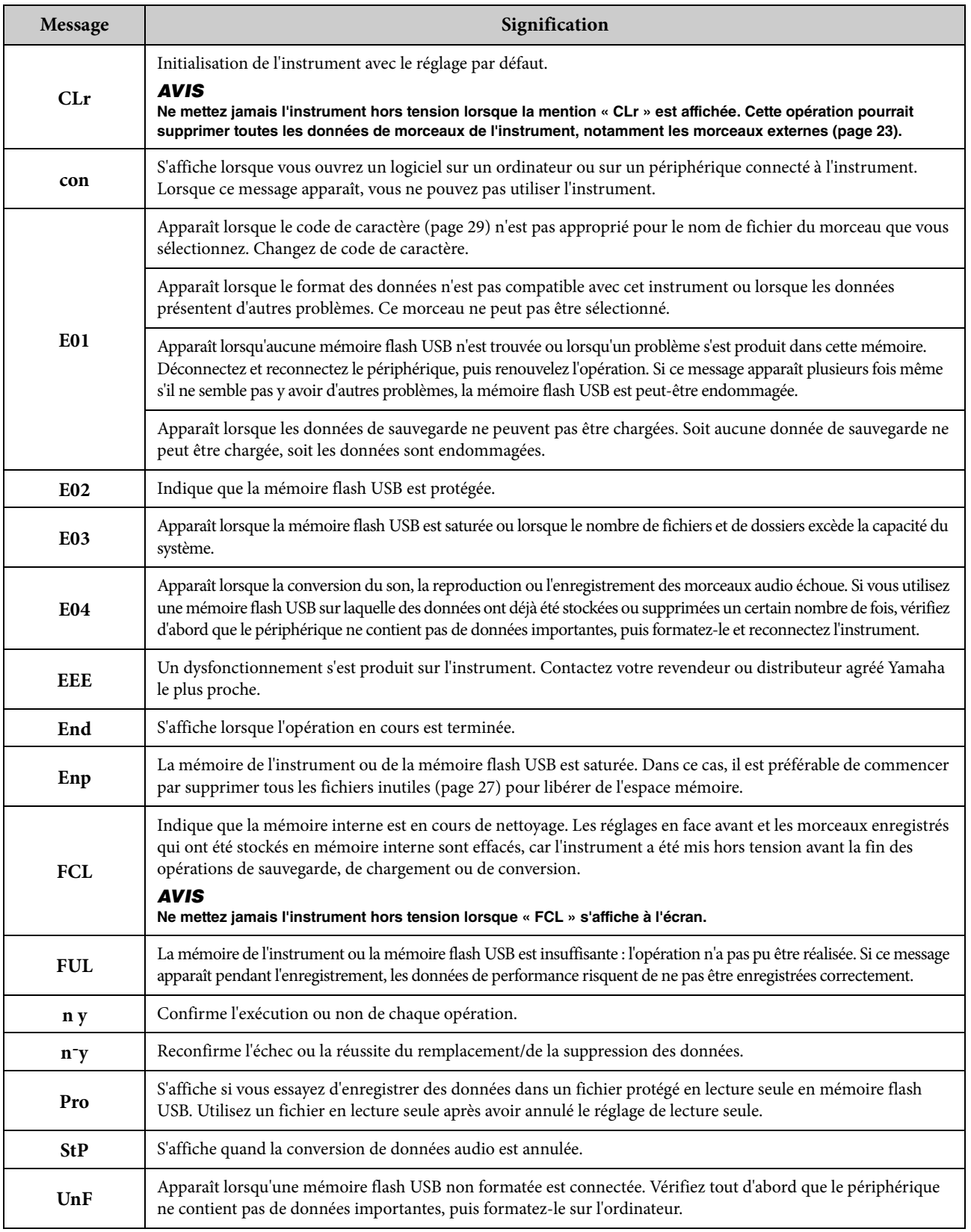

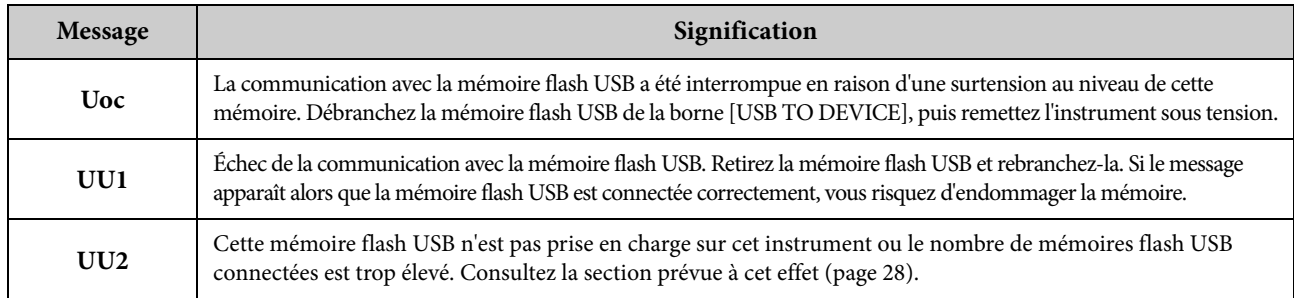

Pour faire disparaître le message, appuyez sur la touche [-/NO].

## **Dépistage des pannes**

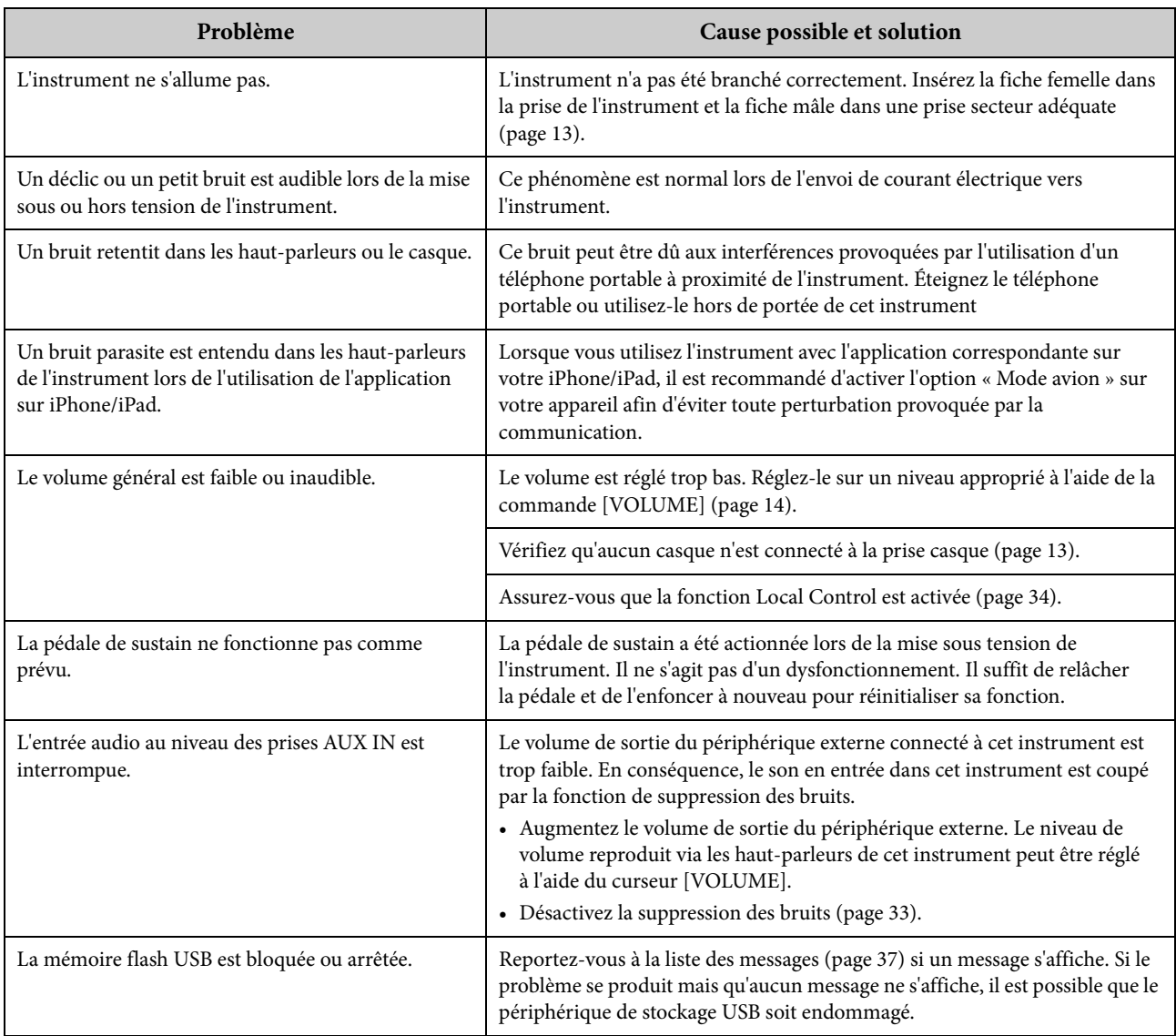

## **Liste des 50 morceaux de piano présélectionnés (Classic & Jazz)**

## **[PRESET 1] (Classic)**

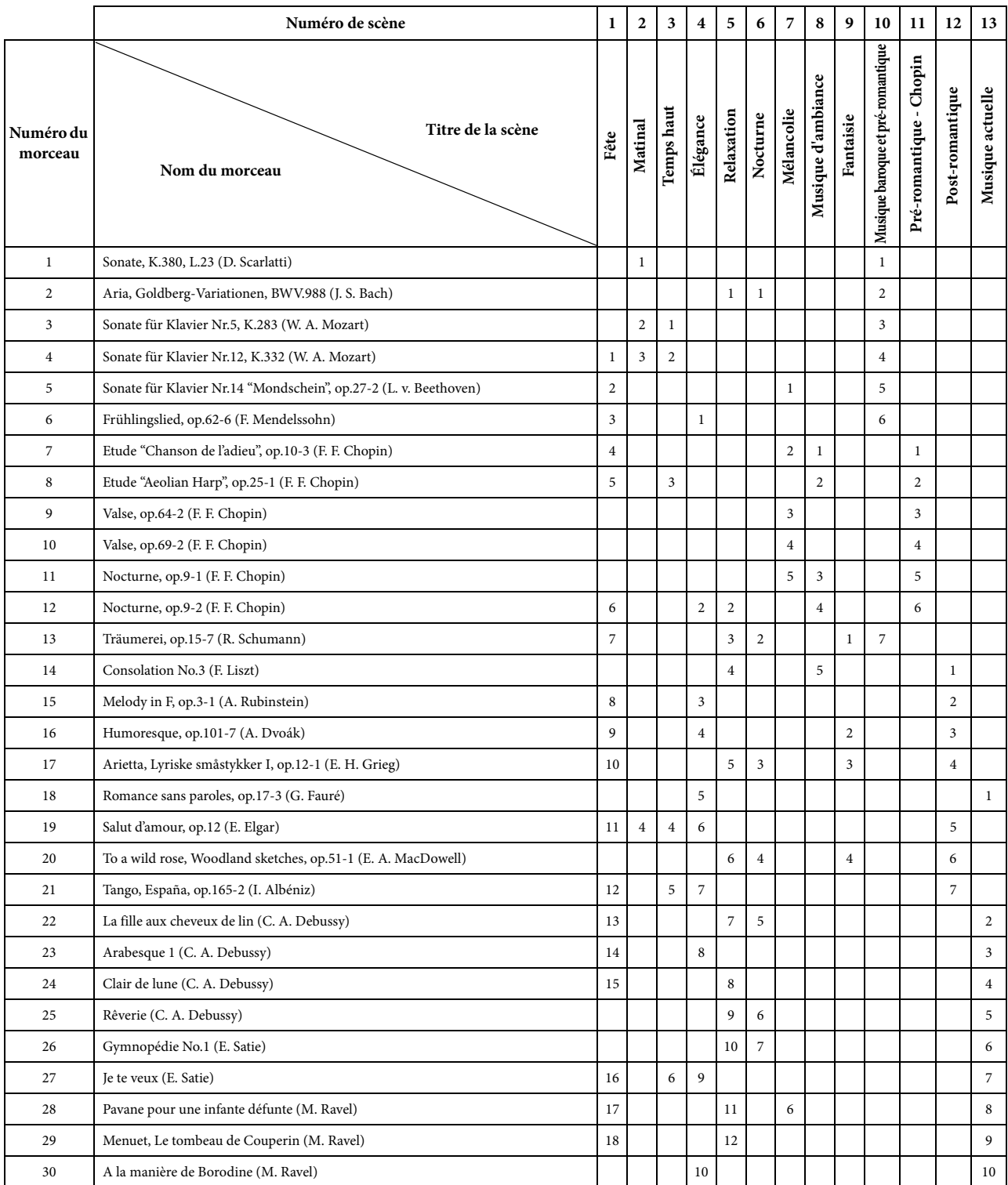

• Les numéros répertoriés sous le Titre de la scène indiquent l'ordre des morceaux dans chacune des scènes concernées.

• Certains morceaux prédéfinis ont été édités afin d'en raccourcir la longueur ou à des fins d'arrangement et peuvent ne pas être identiques à l'original.

## **[PRESET 2] (Jazz)**

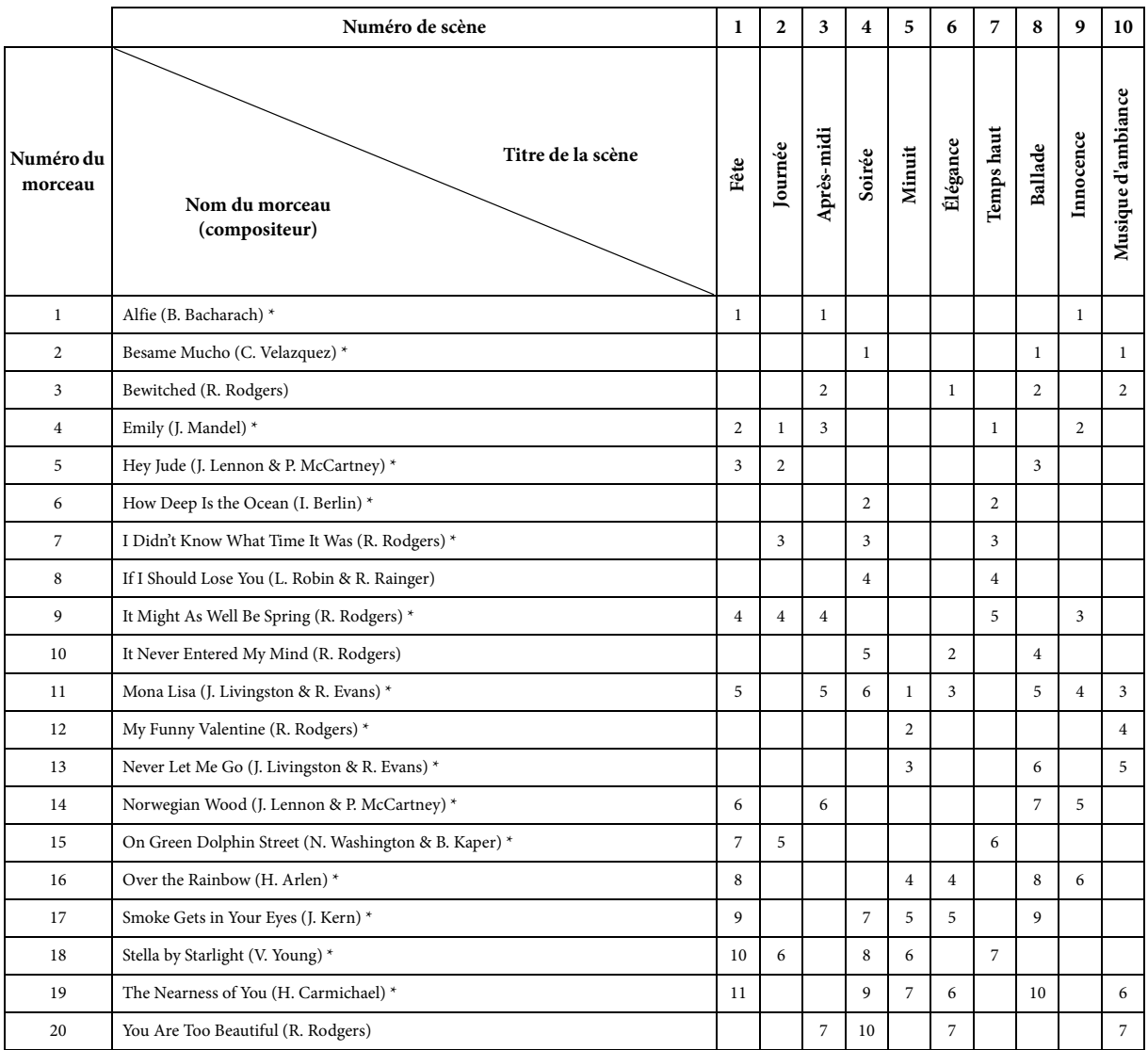

\* Morceaux exécutés par Shigeo Fukuda

• Les numéros répertoriés sous le Titre de la scène indiquent l'ordre des morceaux dans chacune des scènes concernées.

• Certains morceaux prédéfinis ont été édités afin d'en raccourcir la longueur ou à des fins d'arrangement et peuvent ne pas être identiques à l'original.

## **Liste des morceaux de démonstration de voix**

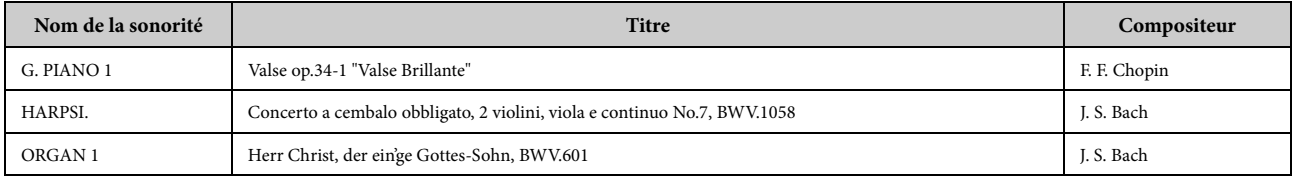

Les morceaux de démonstration cités ci-dessus sont de brefs passages réarrangés des compositions originales. Tous les autres morceaux sont des originaux Yamaha (© 2013 Yamaha Corporation).

## **Liste des voix présélectionnées**

: Oui —: Non

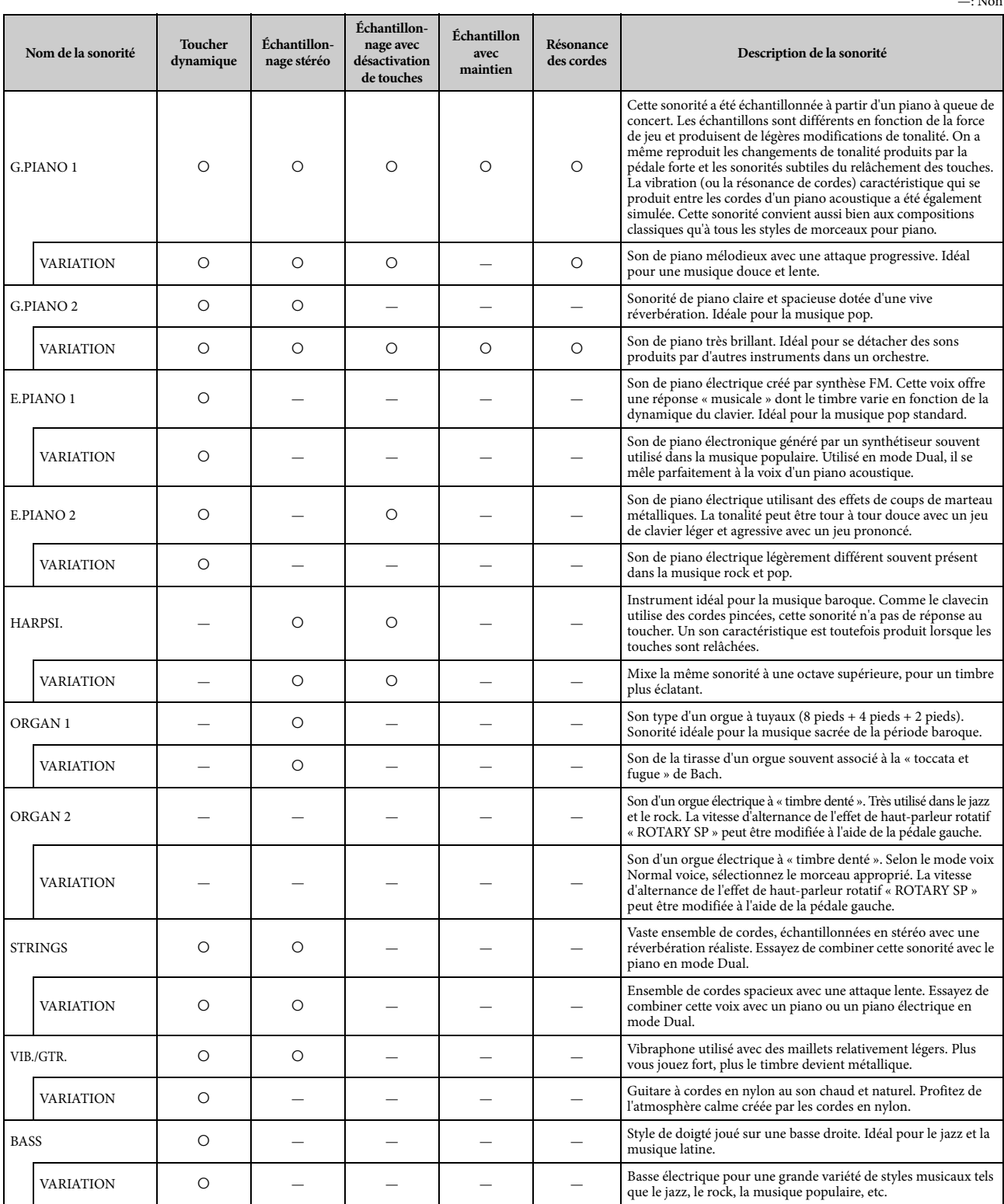

J.

### **Échantillonnage avec désactivation de touches :**

Échantillonnage avec désactivation des notes, qui reproduit les bruits très délicats obtenus lors du relâchement des notes.

#### **Échantillon avec maintien :**

Échantillons qui reproduisent la table d'harmonie et la résonance unique des cordes lorsque la pédale forte est enfoncée.

#### **Résonance des cordes :**

Résonance de cordes simulée.

## **Assemblage**

## *ATTENTION*

- **Assemblez le pupitre sur une surface plane, dure et bien dégagée. • Veillez à ne pas intervertir les éléments et à les installer selon l'orientation appropriée. Assemblez l'unité dans l'ordre indiqué ci-**
- **dessous. • Le montage doit être effectué par deux personnes au moins. • Utilisez uniquement les vis de taille adéquate fournies. N'utilisez pas d'autres vis. L'utilisation de vis incorrectes risque**
- **d'endommager le produit ou de provoquer son dysfonctionnement. Après l'assemblage de l'unité, prenez soin d'en resserrer toutes les**
- **vis. • Pour démonter l'unité, il vous suffit d'inverser l'ordre des étapes d'assemblage présentées ci-dessous.**

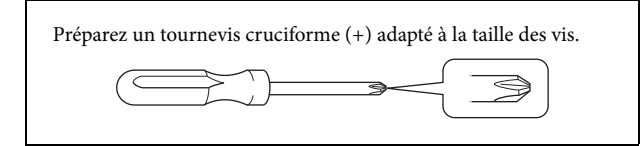

Déballez tous les éléments et vérifiez qu'il n'en manque aucun. Les éléments B, C et D sont livrés dans des emballages différents.

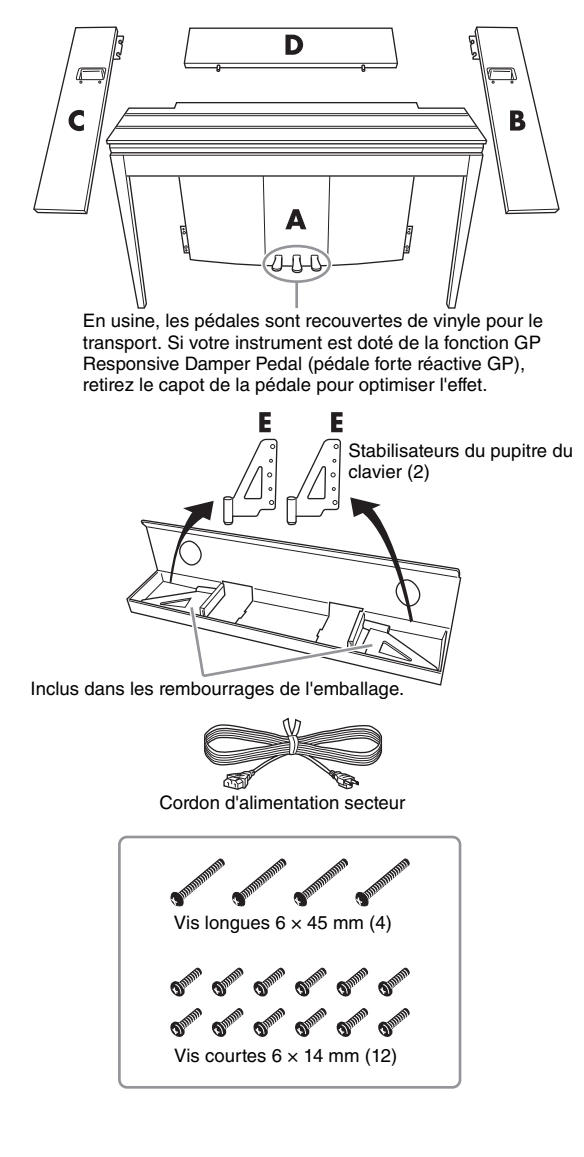

## **1. Insérez l'élément D.**

Positionnez l'élément D pour l'aligner par rapport aux trous de l'élément A. Insérez ensuite les saillies du panneau dans les trous situés sur le haut de l'unité A, comme indiqué dans l'illustration.

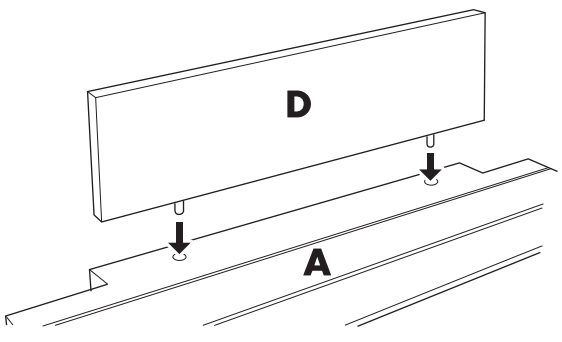

### *ATTENTION*

**Lors de l'insertion de l'élément D dans l'élément A, évitez d'exercer une pression sur l'élément D vers l'avant ou vers l'arrière. Dans le cas contraire, vous risquez de casser les points d'attache de l'élément D. Celui-ci peut alors tomber et s'abîmer.**

## **2. Installez les éléments B et C**

- <sup>1</sup> Serrez à la main deux vis courtes (6 x 14 mm) sur chaque bord de l'élément D de telle sorte que le filetage des vis dépasse d'environ 10 mm de la surface. Assurezvous que les vis ne risquent pas de se desserrer et de sortir des trous.
- 2 Vérifiez que les vis serrées à la main lors de l'étape  $\bigcirc$  sont correctement insérées. Positionnez ensuite la poignée du panneau B vers l'arrière et accrochez le support de ce panneau aux têtes de vis découvertes, comme indiqué dans

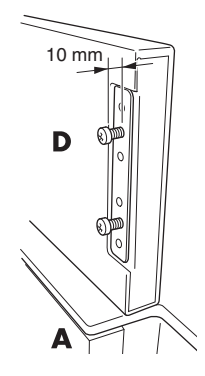

- les illustrations <sup>2</sup>. Lors de cette opération, évitez de rayer l'élément D avec le support.
- 3 Alignez les trous situés sous la poignée de l'élément B par rapport à ceux pratiqués dans l'élément A, puis fixez ces deux éléments à l'aide de deux vis longues (6 × 45 mm).
- Serrez légèrement deux vis courtes ( $6 \times 14$  mm) dans le support situé en bas de l'élément A pour le fixer à l'élément B.

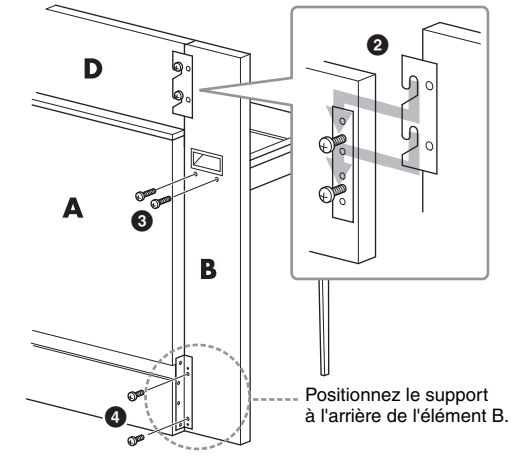

5 Suivez les mêmes étapes pour installer l'élément C.

**3. Fixez correctement les éléments B, C et D.** Serrez bien les vis selon l'ordre indiqué dans l'illustration. Prenez garde à ce qu'il n'y ait pas de décalage sur la face avant ou des écarts sur la face supérieure des éléments B, C et D.

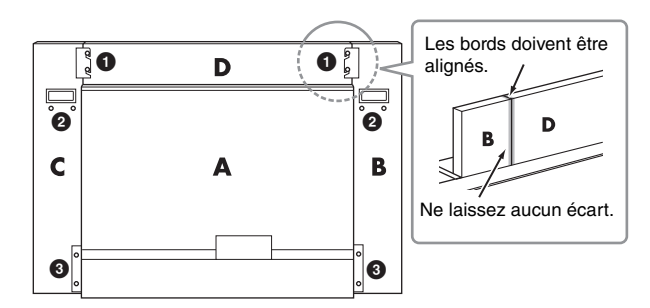

## **4. Fixez l'élément E.**

Alignez les deuxième et quatrième trous de l'élément E avec la patte de fixation sous l'élément A, puis serrez à l'aide de deux vis courtes (6 × 14 mm).

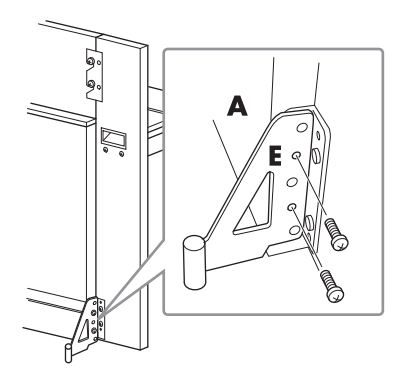

**5. Branchez le cordon d'alimentation secteur.** Insérez la fiche du câble d'alimentation secteur dans le connecteur AC IN situé à l'arrière de l'élément A. Pour les modèles disposant d'un sélecteur de tension : Réglez le sélecteur sur une tension appropriée.

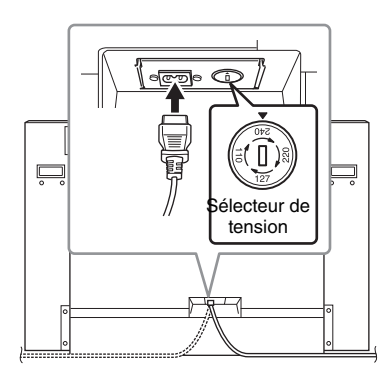

#### **Sélecteur de tension**

Avant de brancher le cordon d'alimentation secteur, vérifiez le réglage du sélecteur de tension (fourni dans certaines zones géographiques). Pour régler le sélecteur sur 110, 127, 220 ou 240 V, servez-vous d'un tournevis plat afin de faire tourner le bouton de réglage jusqu'à ce que la tension utilisée dans votre pays se trouve en regard du pointeur. En usine, le sélecteur est initialement réglé sur 240 V. Une fois la tension adéquate sélectionnée, reliez le cordon d'alimentation secteur du connecteur AC IN à la prise secteur. Un adaptateur peut s'avérer nécessaire si la fiche du cordon ne correspond pas à la configuration des prises secteur dans votre zone géographique.

## *AVERTISSEMENT*

**Un réglage inadéquat de la tension peut causer de graves dommages à l'instrument ou entraîner son dysfonctionnement.**

Une fois l'assemblage terminé, vérifiez les points suivants.

- **Reste-t-il des pièces inutilisées ?**
- → Relisez les instructions de montage et corrigez les erreurs éventuelles.
- **L'instrument est-il éloigné des portes ou de tout autre objet mobile ?**
- → Placez-le à un endroit approprié.
- **Entendez-vous un bruit de ferraille lorsque vous bougez l'instrument ?**
- → Resserrez correctement toutes les vis.
- → Prenez soin d'installer correctement les équerres de prévention des chutes.
- **Si l'unité principale grince ou est instable lorsque vous jouez au clavier, consultez les illustrations de montage et resserrez toutes les vis.**

## *ATTENTION*

**Lorsque vous déplacez l'instrument assemblé, prenez soin de le saisir par les poignées et sous le clavier. Ne le soulevez jamais par le protège-clavier. Si vous manipulez l'instrument de façon inappropriée, vous risquez de l'endommager ou de vous blesser.**

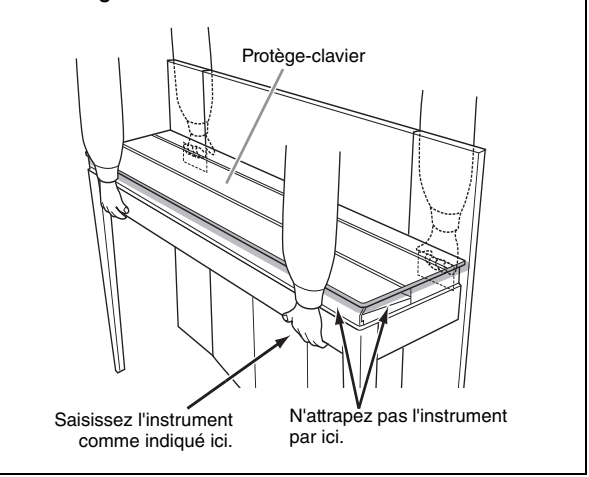

### $\Lambda$  attention

**Si l'unité principale grince ou est instable lorsque vous jouez au clavier, consultez les illustrations de montage et resserrez toutes les vis.**

## **Caractéristiques techniques**

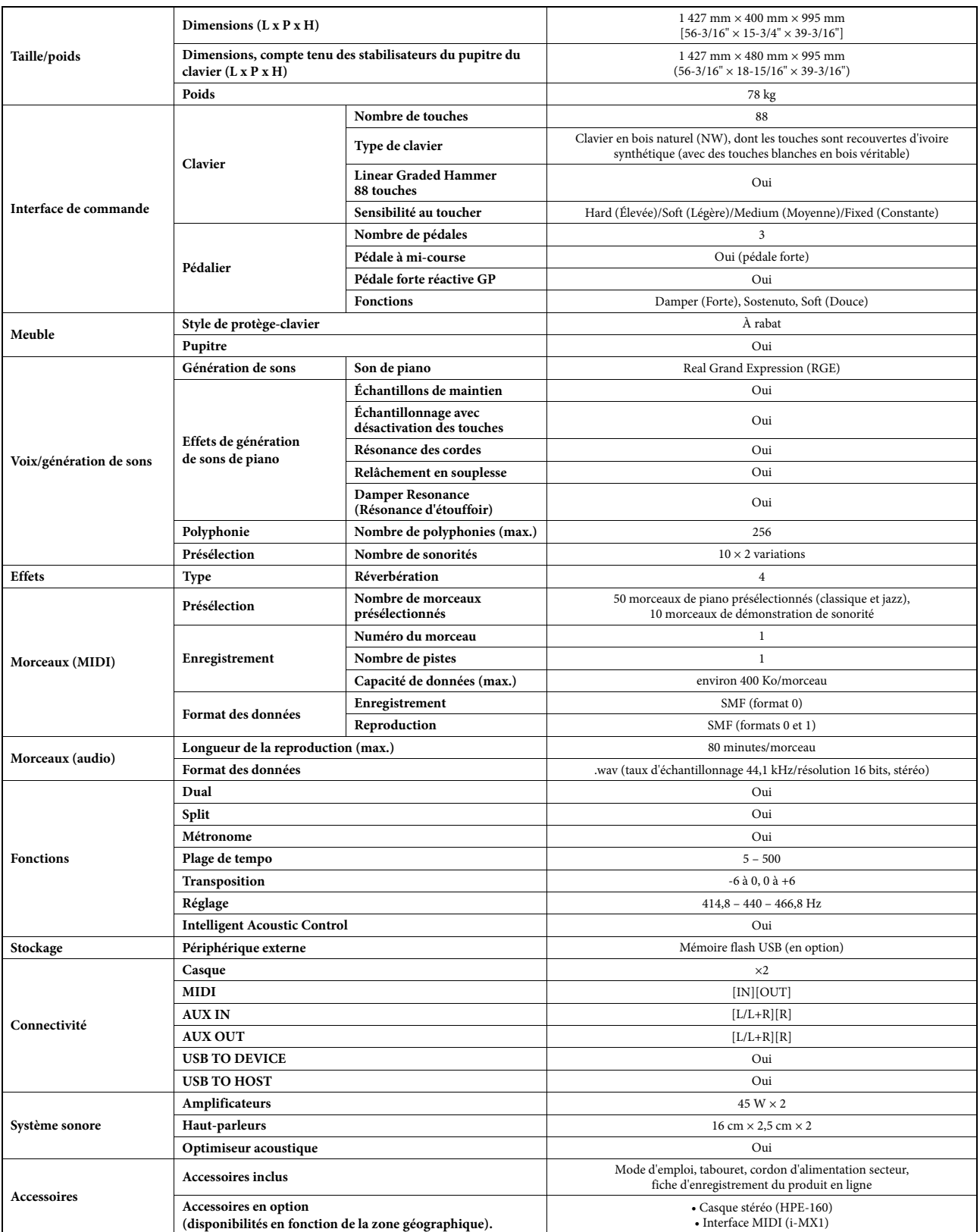

Les caractéristiques techniques et les descriptions contenues dans ce mode d'emploi sont uniquement données à titre d'information. Yamaha Corp. se réserve le droit de modifier ses produits et leurs caractéristiques techniques sans préavis. Les caractéristiques techniques, le matériel ou les options peuvent varier selon le lieu de distribution ; veuillez par conséquent vous renseigner auprès de votre revendeur Yamaha.

## Index

## $\mathbf{A}$

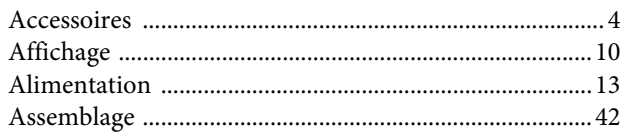

## $\overline{B}$

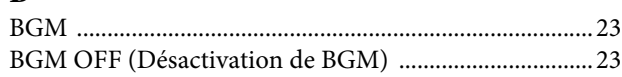

## $\mathbf C$

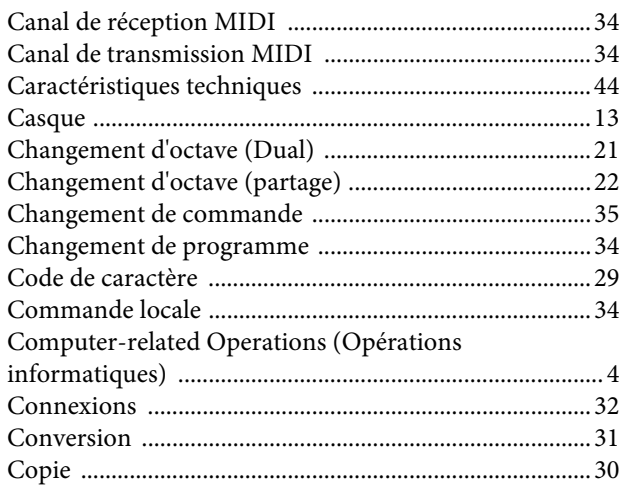

## $\mathbf{D}$

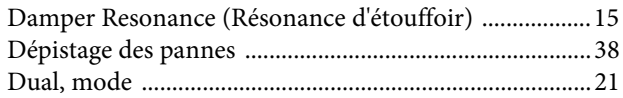

## $\mathbf E$

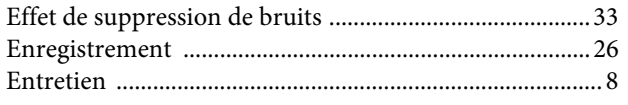

## $\mathbf G$

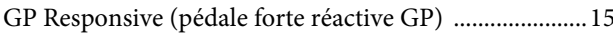

## $\mathbf H$

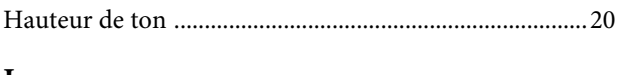

## $\mathbf I$

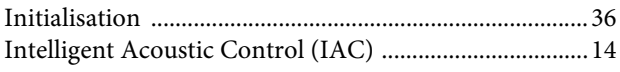

## $\mathbf L$

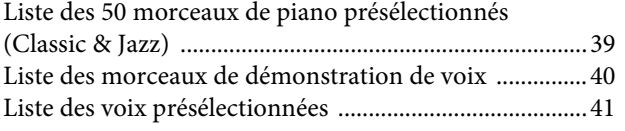

## $\bf{M}$

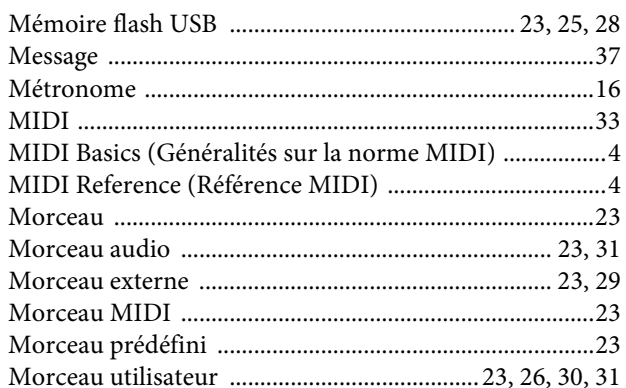

## $\mathbf{O}$

## $\mathbf{p}$

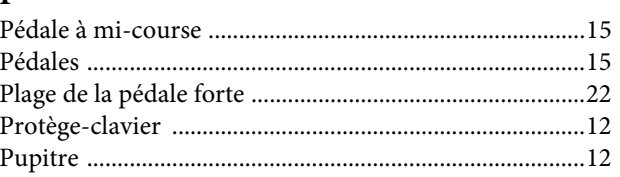

## $\mathbf Q$

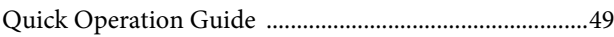

## $\mathbf R$

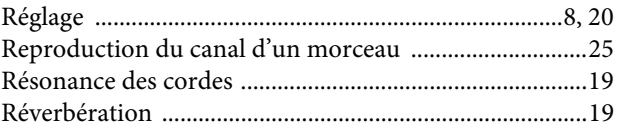

## $\mathbf S$

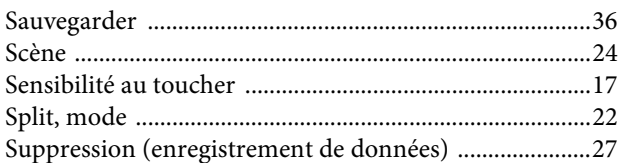

## $\overline{\mathbf{T}}$

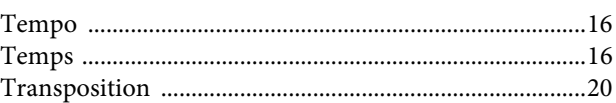

## $\mathbf{V}$

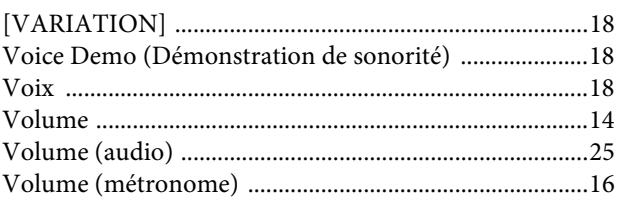

- \* The followings are the titles, credits and copyright notices for seventeen (17) of the 50 Piano Preset Songs (Classic & Jazz) in this instrument:
- \* La liste suivante répertorie les titres, auteurs et avis de droits d'auteur de dix-sept (17) morceaux parmi les 50 morceaux de piano présélectionnés (Classic & Jazz) sur l'instrument:
- \* A continuación se incluyen los títulos, fichas técnicas y avisos de copyright de diecisiete (17) de las 50 melodías predefinidas para piano (clásica y jazz) de este instrumento:
- \* Nachfolgend die Titel, Credits und Hinweise zum Urheberrecht für siebzehn (17) der 50 Preset-Songs für Klavier (Klassik & Jazz) in diesem Instrument:

#### **Alfie**

Theme from the Paramount Picture ALFIE Words by Hal David Music by Burt Bacharach Copyright © 1966 (Renewed 1994) by Famous Music LLC International Copyright Secured All Rights Reserved

#### **Bésame Mucho (Kiss Me Much)**

Music and Spanish Words by Consuelo Velazquez English Words by Sunny Skylar Copyright © 1941, 1943 by Promotora Hispano Americana de Musica, S.A. Copyrights Renewed All Rights Administered by Peer International Corporation International Copyright Secured All Rights Reserved

#### **Bewitched**

from PAL JOEY Words by Lorenz Hart Music by Richard Rodgers Copyright © 1941 (Renewed) by Chappell & Co. Rights for the Extended Renewal Term in the U.S. Controlled by Williamson Music and WB Music Corp. o/b/o The Estate Of Lorenz Hart International Copyright Secured All Rights Reserved

#### **Hey Jude**

Words and Music by John Lennon and Paul McCartney Copyright © 1968 Sony/ATV Songs LLC Copyright Renewed All Rights Administered by Sony/ATV Music Publishing, 8 Music Square West, Nashville, TN 37203 International Copyright Secured All Rights Reserved

#### **How Deep Is The Ocean (How High Is The Sky)**

Words and Music by Irving Berlin Copyright © 1932 by Irving Berlin Copyright Renewed International Copyright Secured All Rights Reserved

#### **I Didn't Know What Time It Was**

from TOO MANY GIRLS Words by Lorenz Hart Music by Richard Rodgers Copyright © 1939 (Renewed) by Chappell & Co. Rights for the Extended Renewal Term in the U.S. Controlled by Williamson Music and WB Music Corp. o/b/o The Estate Of Lorenz Hart International Copyright Secured All Rights Reserved

#### **If I Should Lose You**

from the Paramount Picture ROSE OF THE RANCHO Words and Music by Leo Robin and Ralph Rainger Copyright © 1935 (Renewed 1962) by Famous Music LLC International Copyright Secured All Rights Reserved

#### **It Might As Well Be Spring**

from STATE FAIR Lyrics by Oscar Hammerstein II Music by Richard Rodgers Copyright © 1945 by WILLIAMSON MUSIC Copyright Renewed International Copyright Secured All Rights Reserved

#### **It Never Entered My Mind**

from HIGHER AND HIGHER Words by Lorenz Hart Music by Richard Rodgers

Copyright © 1940 (Renewed) by Chappell & Co. Rights for the Extended Renewal Term in the U.S. Controlled by Williamson Music and WB Music Corp. o/b/o The Estate Of Lorenz Hart International Copyright Secured All Rights Reserved

#### **Mona Lisa**

from the Paramount Picture CAPTAIN CAREY, U.S.A. Words and Music by Jay Livingston and Ray Evans Copyright © 1949 (Renewed 1976) by Famous Music LLC International Copyright Secured All Rights Reserved

#### **My Funny Valentine**

from BABES IN ARMS Words by Lorenz Hart Music by Richard Rodgers Copyright © 1937 (Renewed) by Chappell & Co. Rights for the Extended Renewal Term in the U.S. Controlled by Williamson Music and WB Music Corp. o/b/o The Estate Of Lorenz Hart International Copyright Secured All Rights Reserved

#### **The Nearness Of You**

from the Paramount Picture ROMANCE IN THE DARK Words by Ned Washington Music by Hoagy Carmichael Copyright © 1937, 1940 (Renewed 1964, 1967) by Famous Music LLC International Copyright Secured All Rights Reserved

#### **Never Let Me Go**

from the Paramount Picture THE SCARLET HOUR Words and Music by Jay Livingston and Ray Evans Copyright © 1956 (Renewed 1984) by Famous Music LLC International Copyright Secured All Rights Reserved

#### **Norwegian Wood (This Bird Has Flown)**

Words and Music by John Lennon and Paul McCartney Copyright© 1965 Sony/ATV Songs LLC Copyright Renewed All Rights Administered by Sony/ATV Music Publishing, 8 Music Square West, Nashville, TN 37203 International Copyright Secured All Rights Reserved

#### **Smoke Gets In Your Eyes**

from ROBERTA Words by Otto Harbach Music by Jerome Kern Copyright © 1933 UNIVERSAL - POLYGRAM INTERNATIONAL PUBLISHING, INC. Copyright Renewed All Rights Reserved Used by Permission

#### **Stella By Starlight**

from the Paramount Picture THE UNINVITED Words by Ned Washington Music by Victor Young Copyright © 1946 (Renewed 1973, 1974) by Famous Music LLC International Copyright Secured All Rights Reserved

#### **You Are Too Beautiful**

from HALLELUJAH, I'M A BUM Words by Lorenz Hart Music by Richard Rodgers Copyright © 1932 (Renewed) by Chappell & Co. Rights for the Extended Renewal Term in the U.S. Controlled by Williamson Music and WB Music Corp. o/b/o The Estate Of Lorenz Hart International Copyright Secured All Rights Reserved

- \* The followings are the titles, credits and copyright notices for three (3) of the 50 Piano Preset Songs in this instrument:
- \* La liste suivante répertorie les titres, auteurs et avis de droits d'auteur de trois (3) morceaux parmi les 50 morceaux de piano présélectionnés (Classic & Jazz) sur l'instrument :
- \* A continuación se incluyen los títulos, fichas técnicas y avisos de copyright de tres (3) de las 50 melodías predefinidas para piano de este instrumento:
- \* Nachfolgend die Titel, Credits und Hinweise zum Urheberrecht für drei (3) der 50 Preset-Songs für Klavier (Klassik & Jazz) in diesem Instrument:

Composition Title: ON GREEN DOLPHIN STREET Composer's Name: Bronislaw Kaper 0372642 Owner's Name: EMI MUSIC PUBLISHING LTD

Composition Title: EMILY Composer's Name: Johnny Mandel 0258202 Owner's Name: EMI MUSIC PUBLISHING LTD

Composition Title : OVER THE RAINBOW Composer's Name: Harold Arlen 0286708 Owner's Name: EMI MUSIC PUBLISHING LTD

All Rights Reserved, Unauthorized copying, public performance and broadcasting are strictly prohibited. Tous droits réservés. Toute copie, performance publique ou radiodiffusion non autorisées sont strictement inter Reservados todos los derechos. Queda terminantemente prohibida toda copia, interpretación o difusión pública no autorizada. Alle Rechte vorbehalten; Unerlaubte Vervielfältigung, öffentliche Aufführung und/oder Ausstrahlung sind strengstens verboten.

## IMPORTANT NOTICE FOR THE UNITED KINGDOM

**Connecting the Plug and Cord**

IMPORTANT. The wires in this mains lead are coloured in accordance with the following code: BLUE : NEUTRAL

#### BROWN : LIVE

As the colours of the wires in the mains lead of this apparatus may not correspond with the coloured makings identifying the terminals in your plug proceed as follows:

The wire which is coloured BLUE must be connected to the terminal which is marked with the letter N or coloured BLACK. The wire which is coloured BROWN must be connected to the terminal which is marked with the letter L or coloured RED. Making sure that neither core is connected to the earth terminal of the three pin plug.

(2 wires)

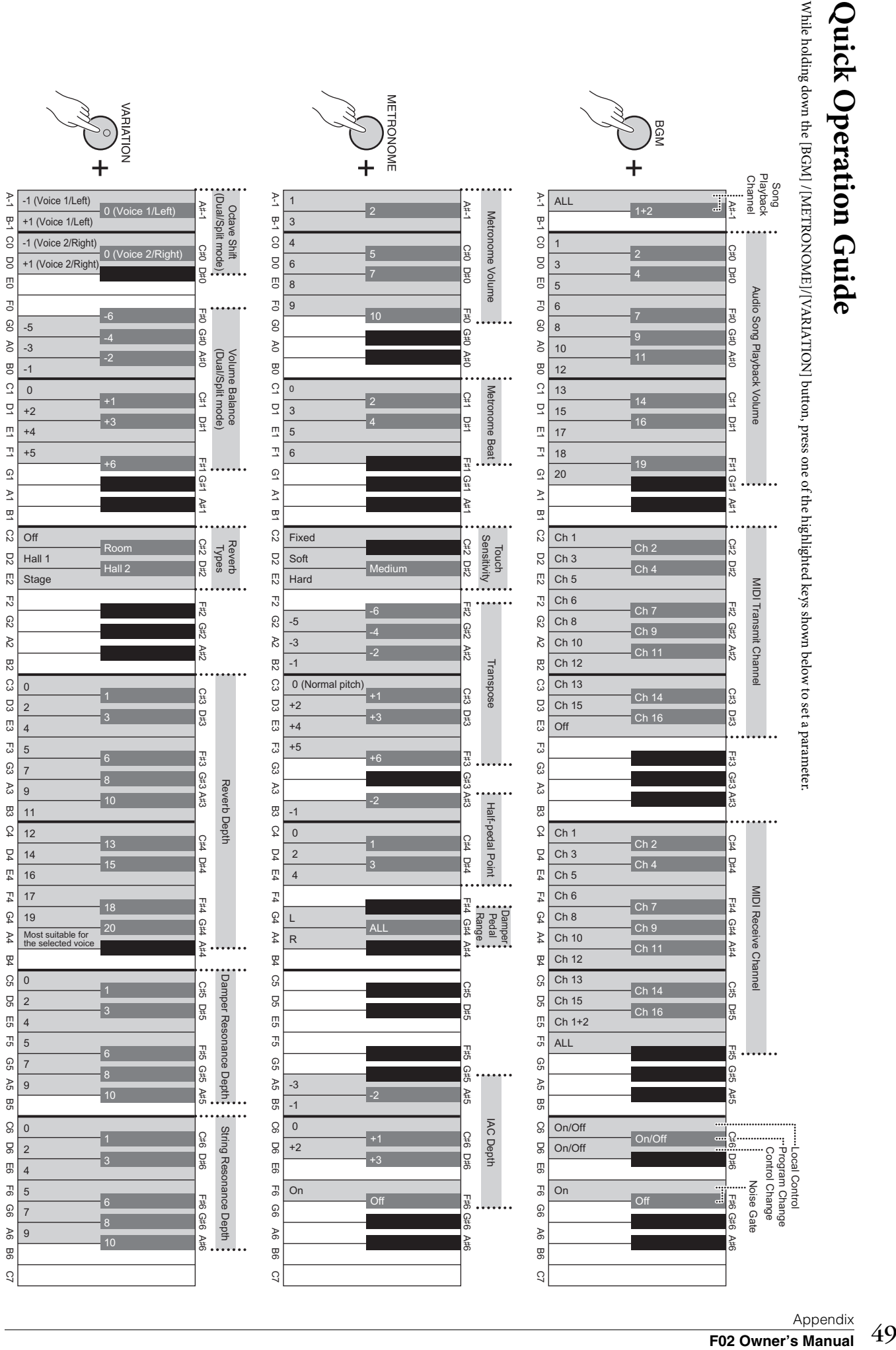

**Quick Operation Guide**Quick Operation Guide

## **Important Notice: Guarantee Information for customers in European Economic Area (EEA) and Switzerland**

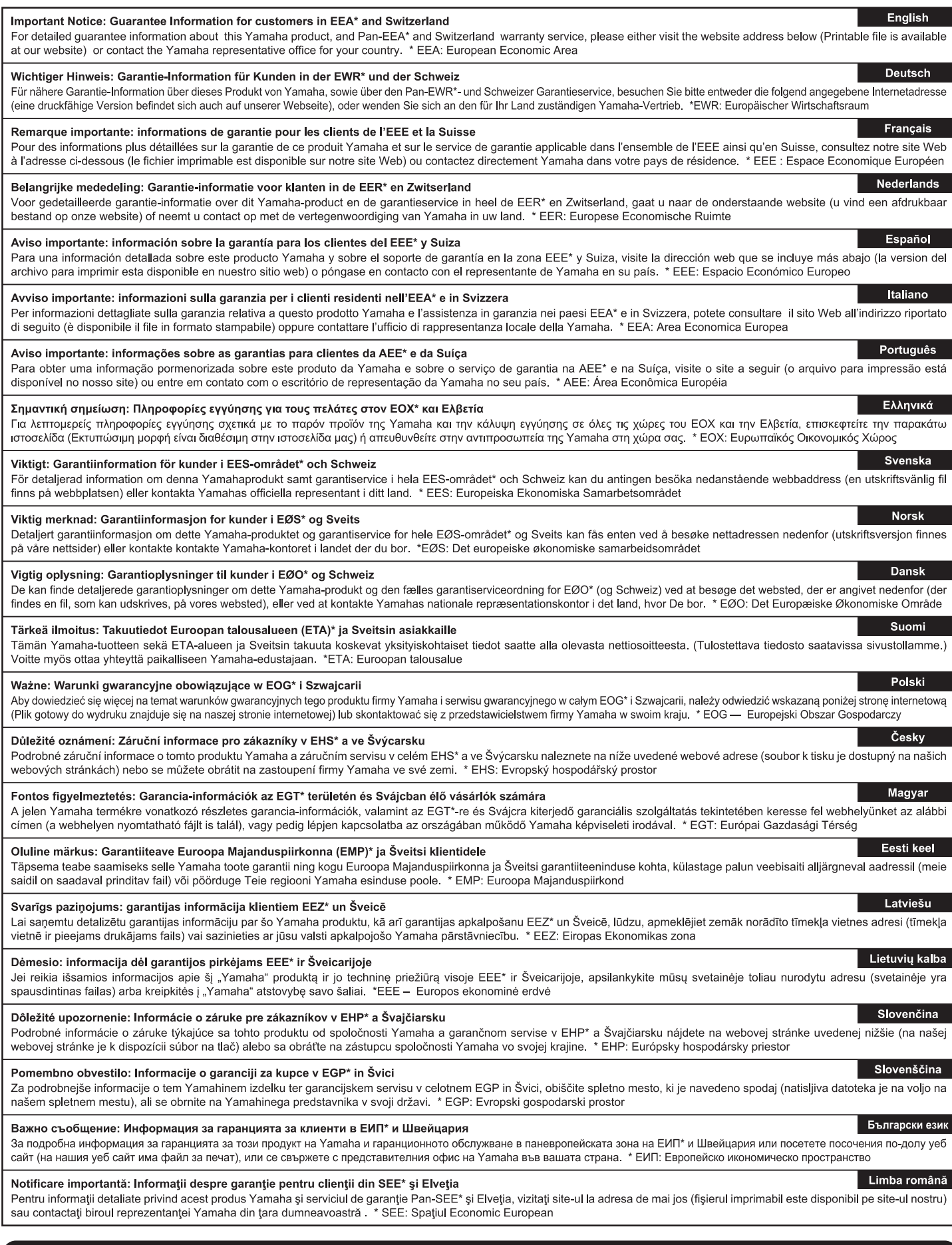

## http://europe.yamaha.com/warranty/

For details of products, please contact your nearest Yamaha representative or the authorized distributor listed below.

Pour plus de détails sur les produits, veuillez-vous adresser à Yamaha ou au distributeur le plus proche de vous figurant dans la liste suivante. Die Einzelheiten zu Produkten sind bei Ihrer unten aufgeführten Niederlassung und bei Yamaha Vertragshändlern in den jeweiligen Bestimmungsländern erhältlich.

Para detalles sobre productos, contacte su tienda Yamaha más cercana o el distribuidor autorizado que se lista debajo.

#### **NORTH AMERICA**

#### **CANADA**

Yamaha Canada Music Ltd. 135 Milner Avenue, Scarborough, Ontario,<br>M1S 3R1, Canada<br>Tel: 416-298-1311

#### **ILS.A.**

**Yamaha Corporation of America** 6600 Orangethorpe Ave., Buena Park, Calif. 90620, U.S.A Tel: 714-522-9011

## **CENTRAL & SOUTH AMERICA**

#### **MEXICO**

Yamaha de México S.A. de C.V. **Tamana de Mexico S.A. de C.V.**<br>Avenida Insurgentes número 1647,<br>Col. San José Insurgentes, C.P. 03900,<br>Deleg. Benito Juárez, México, D.F.<br>Tel: 55-5804-0600

#### **RRAZIL**

Vamaha Musical do Brasil Ltda. Rua Joaquim Floriano, 913 - 4' andar, Itaim Bibi, CEP 04534-013 Sao Paulo, SP. BRAZIL<br>Tel: 011-3704-1377

#### **ARGENTINA**

Yamaha Music Latin America, S.A. Sucursal de Argentina<br>Olga Cossettini 1553, Piso 4 Norte<br>Madero Este-C1107CEK Buenos Aires, Argentina<br>Tel: 011-4119-7000

#### PANAMA AND OTHER LATIN **AMERICAN COUNTRIES/ CARIBBEAN COUNTRIES**

Yamaha Music Latin America, S.A. Torre Banco General, Piso 7, Urbanización Marbella, Calle 47 y Aquilino de la Guardia,<br>Ciudad de Panamá, Panamá Tel: +507-269-5311

#### **EUROPE**

#### THE UNITED KINGDOM/IRELAND

Yamaha Music Europe GmbH (UK) Sherbourne Drive, Tilbrook, Milton Keynes, MK7 8BL, England<br>Tel: 01908-366700

#### **GERMANY**

Yamaha Music Europe GmbH Siemensstraße 22-34, 25462 Rellingen, Germany<br>Tel: 04101-3030

SWITZERLAND/LIECHTENSTEIN Yamaha Music Europe GmbH<br>Branch Switzerland in Zürich Seefeldstrasse 94, 8008 Zürich, Switzerland Tel: 044-387-8080

## **AUSTRIA**

**Yamaha Music Europe GmbH Branch Austria**<br>Schleiergasse 20, A-1100 Wien, Austria Tel: 01-60203900

#### **CZECH REPUBLIC/HUNGARY/** ROMANIA/SLOVAKIA/SLOVENIA

**Yamaha Music Europe GmbH** Fanch Austria (Central Eastern Europe Office)<br>Schleiergasse 20, A-1100 Wien, Austria<br>Tel: 01-602039025

#### POLAND/LITHUANIA/LATVIA/ESTONIA **Yamaha Music Europe GmbH**<br>Branch Poland Office

ul. Wrotkowa 14 02-553 Warsaw, Poland Tel: 022-500-2925 **BULGARIA** 

#### Dinacord Bulgaria LTD.

Bul.Iskarsko Schose 7 Targowski Zentar Ewropa 1528 Sofia, Bulgaria<br>Tel: 02-978-20-25

#### **MALTA**

Olimpus Music Ltd. The Emporium, Level 3, St. Louis Street Msida  $MSD06$ 

Tel: 02133-2144

THE NETHERLANDS/ **BELGIUM/LUXEMBOURG Yamaha Music Europe Branch Benelux<br>Clarissenhof 5-b, 4133 AB Vianen, The Netherlands** Tel: 0347-358 040 **FRANCE** Yamaha Music Europe 7 rue Ambroise Croizat, Zone d'activités Pariest, 77183 Croissy-Beaubourg, France<br>Tel: 01-64-61-4000 **ITALY** Yamaha Music Europe GmbH, Branch Italy<br>Viale Italia 88, 20020 Lainate (Milano), Italy Tel: 02-935-771 SPAIN/PORTUGAL Yamaha Music Europe GmbH Ibérica, Sucursal en España Ctra. de la Coruna km. 17, 200, 28230 Las Rozas (Madrid), Spain<br>Tel: 91-639-8888 **GREECE** Philippos Nakas S.A. The Music House 147 Skiathou Street, 112-55 Athens, Greece<br>Tel: 01-228 2160 **SWEDEN** Yamaha Music Europe GmbH Germany filial Scandinavia J. A. Wettergrens Gata 1, Box 30053 S-400 43 Göteborg, Sweden<br>Tel: 031 89 34 00 **DENMARK** Yamaha Music Europe GmbH, Tyskland - filial **Denmark** Generatoryei 6A, DK-2730 Herley, Denmark Tel: 44 92 49 00 **FINLAND** F-Musiikki Ov Kluuvikatu 6, P.O. Box 260, SF-00101 Helsinki, Finland Tel: 09 618511 **NORWAY Yamaha Music Europe GmbH Germany -**Norwegian Branch Grini Næringspark 1, N-1345 Østerås, Norway<br>Tel: 67 16 77 70 **ICELAND Skifan HF** Skeifan 17 P.O. Box 8120, IS-128 Reykjavik, Iceland Tel: 525 5000 **RUSSIA** Yamaha Music (Russia)<br>Room 37, bld. 7, Kievskaya street, Moscow, 121059, Russia Tel: 495 626 5005 **OTHER EUROPEAN COUNTRIES** Yamaha Music Europe GmbH<br>Siemensstraße 22-34, 25462 Rellingen, Germany<br>Tel: +49-4101-3030 **AFRICA** Yamaha Corporation,<br>Asia-Pacific Sales & Marketing Group<br>Nakazawa-cho 10-1, Naka-ku, Hamamatsu, Japan 430-8650 Tel: +81-53-460-2313 **MIDDLE EAST TURKEY/CYPRUS** 

Yamaha Music Europe GmbH<br>Siemensstraße 22-34, 25462 Rellingen, Germany Tel: 04101-3030

#### **OTHER COUNTRIES** Yamaha Music Gulf FZE LOB 16-513, P.O.Box 17328, Jubel Ali, Dubai, United Arab Emirates<br>Tel: +971-4-881-5868

#### **ASIA** THE PEOPLE'S REPUBLIC OF CHINA

Yamaha Music & Electronics (China) Co., Ltd. 2F, Yunhedasha, 1818 Xinzha-lu, Jingan-qu, Shanghai, China<br>Tel: 021-6247-2211

#### **HONG KONG**

Tom Lee Music Co., Ltd.<br>11/F., Silvercord Tower 1, 30 Canton Road,<br>Tsimshatsui, Kowloon, Hong Kong Tel: 2737-7688

#### **INDIA**

#### Yamaha Music India Pvt. Ltd.

Spazedge building, Ground Floor, Tower A, Sector 47, Gurgaon-Sohna Road, Gurgaon, Haryana, India<br>Tel: 0124-485-3300

#### **INDONESIA**

#### PT. Yamaha Musik Indonesia (Distributor) PT. Nusantik

Gedung Yamaha Music Center, Jalan Jend. Gatot<br>Subroto Kav. 4, Jakarta 12930, Indonesia Tel: 021-520-2577

#### **KOREA**

Yamaha Music Korea Ltd.

SE, 9F, Dongsung Bldg. 158-9 Samsung-Dong,<br>Kangnam-Gu, Seoul, Korea Tel: 02-3467-3300

#### **MALAYSIA**

Yamaha Music (Malaysia) Sdn., Bhd. Lot 8, Jalan Perbandaran, 47301 Kelana Jaya,<br>Lot 8, Jalan Perbandaran, 47301 Kelana Jaya,<br>Petaling Jaya, Selangor, Malaysia<br>Tel: 03-78030900

#### **PHILIPPINES**

**Yupangco Music Corporation** 339 Gil J. Puyat Avenue, P.O. Box 885 MCPO,<br>Makati, Metro Manila, Philippines Tel: 819-7551

#### **SINGAPORE**

Yamaha Music (Asia) PRIVATE LIMITED Blk 202 Hougang Street 21, #02-00,<br>Singapore 530202, Singapore

#### Tel: 6747-4374 **TAIWAN**

Yamaha KHS Music Co., Ltd. **FIGURE 1999 WAS SECT AND SECT AND SECT AND SECT AND SECT AND SECT AND SECT AND SET AND SECT AND SECT AND SECT AND SECT AND SECT AND SECT AND SECT AND SECT AND SECT AND SECT AND SECT AND SECT AND SECT AND SECT AND SECT AND** 

### **THAILAND**

Siam Music Yamaha Co., Ltd.

4, 6, 15 and 16th floor, Siam Motors Building, 891/1 Rama 1 Road, Wangmai, Pathumwan, Bangkok 10330, Thailand

#### Tel: 02-215-2622 **OTHER ASIAN COUNTRIES**

**Yamaha Corporation** Asia-Pacific Sales & Marketing Group Nakazawa-cho 10-1, Naka-ku, Hamamatsu,<br>Japan 430-8650 Tel: +81-53-460-2313

#### **OCEANIA**

**AUSTRALIA** Yamaha Music Australia Pty. Ltd. Level 1, 99 Queensbridge Street, Southbank,<br>Victoria 3006, Australia

#### Tel: 3-9693-5111 **NEW ZEALAND**

Music Works LTD<br>P.O.BOX 6246 Wellesley, Auckland 4680,

New Zealand Tel: 9-634-0099

#### **COUNTRIES AND TRUST**

#### **TERRITORIES IN PACIFIC OCEAN** Yamaha Corporation,

Asia-Pacific Sales & Marketing Group Nakazawa-cho 10-1, Naka-ku, Hamamatsu,<br>Japan 430-8650 Tel: +81-53-460-2313

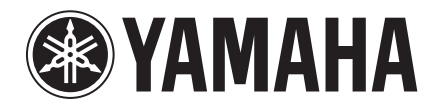

**Yamaha Global Site**  http://www.yamaha.com/

**Yamaha Downloads** http://download.yamaha.com/

U.R.G., Digital Musical Instruments Division © 2012 Yamaha Corporation

ZE76140

211MWTO-A0 Printed in Japan